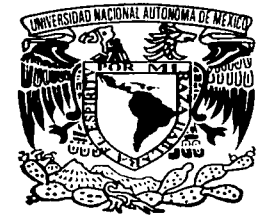

# UNIVERSIDAD NACIONAL AUTONOMA DE MEXICO

موارد والمستحق والمتحرم والمهارون والمستعقد ومستعملهم والمستحقق والمتحدث والمتحدث

### FACULTAD DE INGENIERIA

## ESQUEMAS DE CONTROL COMPUESTO BASADOS EN INSTRUMENTACION VIRTUAL

# T E S 1 S

*QUE PARA OBTENER EL TITULO DE:* 

INGENIERO MECANICO ELECTRICISTA

*P R E S E N T A* 

# FELIPE HERNANDEZ ESTRADA

DIRECTOR DE TESIS: M. I. RlCARDO GARIBAY JIMENEZ

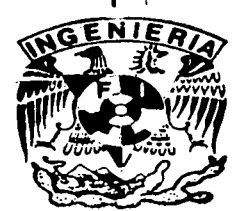

MEXICO, CIUDAD UNIVERSITARIA 2003

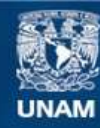

Universidad Nacional Autónoma de México

**UNAM – Dirección General de Bibliotecas Tesis Digitales Restricciones de uso**

# **DERECHOS RESERVADOS © PROHIBIDA SU REPRODUCCIÓN TOTAL O PARCIAL**

Todo el material contenido en esta tesis esta protegido por la Ley Federal del Derecho de Autor (LFDA) de los Estados Unidos Mexicanos (México).

**Biblioteca Central** 

Dirección General de Bibliotecas de la UNAM

El uso de imágenes, fragmentos de videos, y demás material que sea objeto de protección de los derechos de autor, será exclusivamente para fines educativos e informativos y deberá citar la fuente donde la obtuvo mencionando el autor o autores. Cualquier uso distinto como el lucro, reproducción, edición o modificación, será perseguido y sancionado por el respectivo titular de los Derechos de Autor.

### INDICE

 $\hat{\varphi}$  .

e de la composició de la proposició de la composició de la composició de la composició de la composició de la<br>La composició de la composició de la composició de la composició de la composició de la composició de la compo<br>L

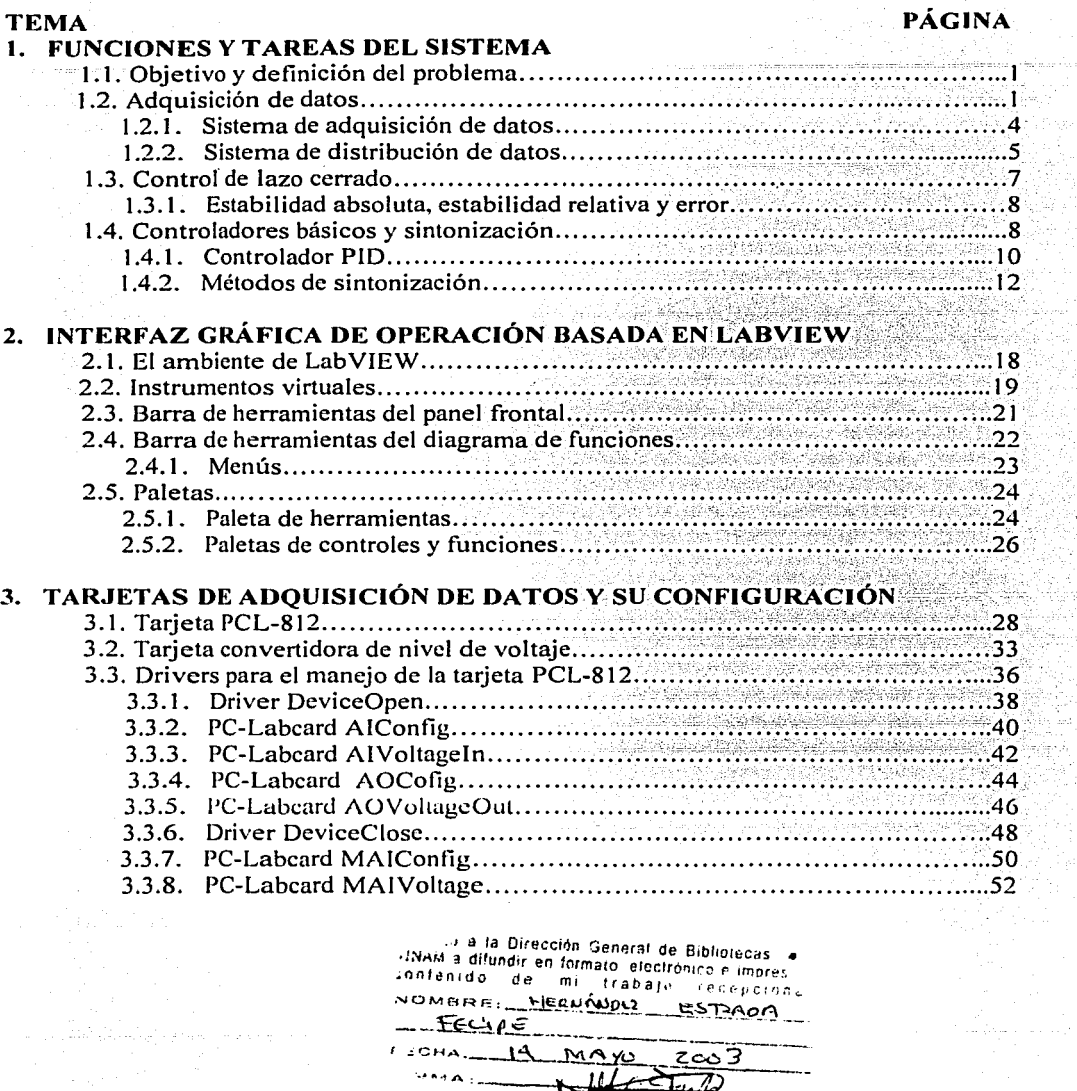

FIGHA.

 $9888812$ 

جد

MA

2003

 $\sum_{i\neq j}$  $\overline{\mathcal{D}}$ 

L.

 $\mu_{\rm F}^{\rm 1.5}$  cm  $^{-1}$ 

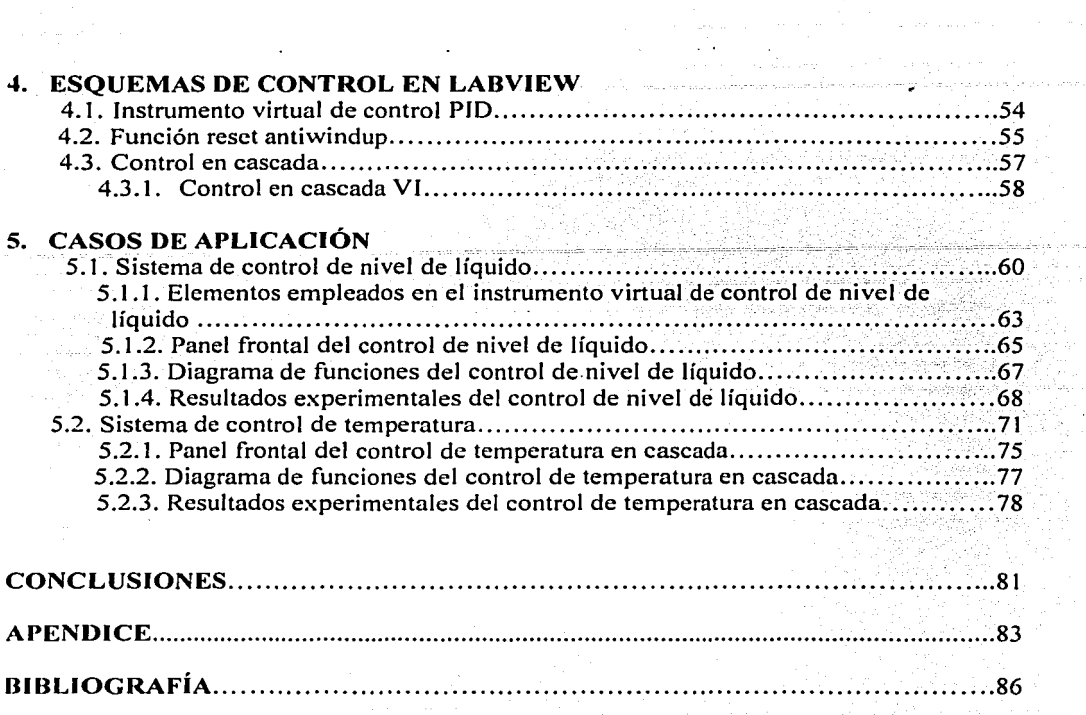

 $\bar{z}$ 

المستحام ومالقا للبياء والمتعارفة والأقارب وأكار

is al

÷

**Sales Arrest** 

C

### **1.- FUNCIONES Y TAREAS DEL SISTEMA**

#### **1.1 08.JETIVO Y DEFINICIÓN DEL PROBLEMA**

El objetivo de este trabajo consiste en diseñar y desarrollar un paquete de instrumentos virtuales, de propósito general, basado en el software LabVIEW, conformando una construcción modular, versátil, con una interfaz de operador muy amigable y que además brinde la posibilidad de ser escalado a aplicaciones más sofisticadas; el paquete debe incluir el algoritmo PID, conformando los esquemas reset antiwindup y control en cascada.

Se pretende resolver el problema relativo al desarrollo de hardware y software de instrumentos de control en tiempo real aplicados a procesos fisicos, en los Laboratorios de Control de la División de Ingeniería Eléctrica; se propone diseñar y programar un paquete capaz de desarrollar el algoritmo PID en los principales esquemas compuestos empleados en la industria, compararlos y validarlos en procesos físicos a nivel laboratorio. Dada la necesidad de que los alumnos conozcan y practiquen diversas soluciones de control, se requiere un software muy amigable que permita cambiar entre diversas soluciones sin modificar el software, salvo a nivel operativo y a través de la elección de opciones accesibles.

### **1.2 ADQUISICIÓN DE DATOS**

En años recientes se ha incrementado el uso de controladores digitales en sistemas de control. Los controladores digitales se utilizan para alcanzar el desempeño óptimo en operaciones industriales como el control de presión, temperatura, humedad, viscosidad y flujo. También se usa en procesos de; maquinado, manejo y armado de piezas mecánicas en las industrias de fabricación. La aplicación de control por computadora ha hecho posible que la toma de decisiones y la flexibilidad en los programas de control constituyen las mayores ventajas de los sistemas de control digital.

La tendencia actual de controlar los sistemas dinámicos en forma digital en lugar de analógica, se debe principalmente a la disponibilidad de computadoras digitales de bajo costo y a las ventajas de trabajar con señales digitales en lugar de señales en tiempo continuo.

*Tipos de señales.* Una señal en tiempo continuo es aquella que se define sobre un intervalo continuo de tiempo. La amplitud puede tener un intervalo continuo de valores o solamente un número finito de valores distintos. El proceso de representar una variable por medio de un conjunto de valores distintos se denomina *cuant(ficación* y los valores distintos resultantes se denominan *valores cuantificados*. Una señal analógica es una señal definida en un intervalo continuo de valores, la señal analógica es un caso especial de la señal en tiempo continuo.

**1** 

En la práctica, sin embargo, se emplea con frecuencia la terminología "tiempo continuo'' en lugar de "analógica". Los términós "señal en tiempo continuo" y "señal analógica" se intercambian de manera frecuente, aunque estrictamente hablando no son del todo  $s$ inónimos. La figura  $1.1$  muestra una señal analógica en tiempo continuo.

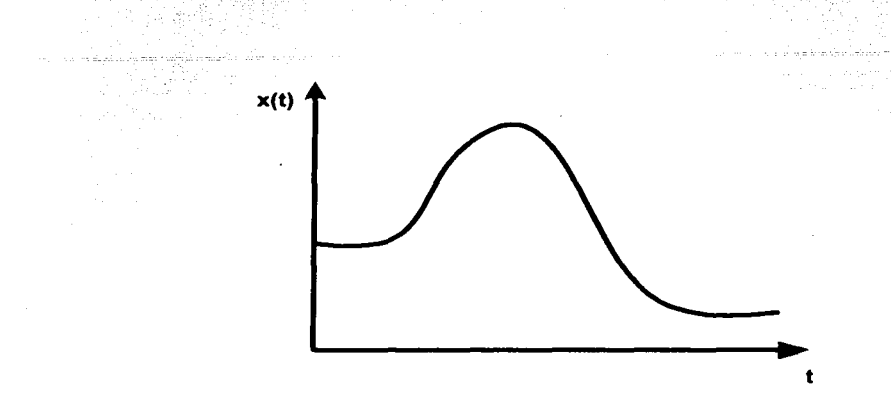

Figura 1.1. Señal analógica en tiempo continuo.

Una señal en tiempo discreto es una señal definida sólo en ciertos instantes. En una señal en tiempo discreto, si la amplitud puede adoptar valores en un intervalo continuo, entonces la señal se denomina *señal de datos muestreados.* Una señal de datos muestreados se puede generar muestreando una señal analógica en valores discretos de tiempo.

Una señal digital es una señal en tiempo discreto con amplitud cuantificada. Dicha señal se puede representar mediante una secuencia de números, por ejemplo, en la forma de números binarios.

En la práctica. muchas señales digitales se obtienen mediante el muestreo de señales analógicas que después se cuantifican; la cuantificación es lo que pem1ite que estas señales nnalógicns scnn lcidns como palnhrns binarias finitas. Ln figura 1.2 muestra una señnl en tiempo discreto, la cual está cuantificada tanto en amplitud como en tiempo. El uso de un controlador digital requiere de la cuantificación de las señales tanto en amplitud como en el tiempo.

Existen dos tipos de señales en tiempo discreto:

- 1. Datos muestreados (su amplitud adopta valores en un intervalo continuo).
- 2. Digitales (tiene amplitud cuantificada y número finito de valores).

El término "señal en tiempo discreto"es más general que el término "señal digital" o que el término "señal de datos. muestreados". De hecho, una señal en tiempo discreto se puede referir ya sea a una señal digital o a una señal de datos muestreados. En la práctica, los términos "tiempo discreto'~ y "digital" a menudo se intercambian. Sin embargo, el término '•tiempo discreto" se emplea en estudio teórico, mientras que el término "digital" se utiliza en conexión con las realizaciones de hardware o software.

En ingeniería de control, el objeto controlado es una planta o proceso, el cual se llama planta o proceso fisico. La mayoría de las plantas o procesos involucran señales en tiempo continuo; por lo tanto, si los sistemas de control incluyen controladores digitales, se hace necesaria la conversión de señales (de analógico a digital y de digital a analógico).

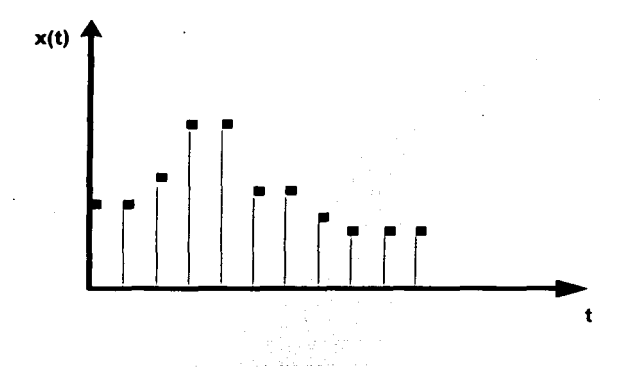

Figura 1.2. Señal en tiempo discreto.

**Sistemas de control en tiempo continuo** y en tiempo discreto. Los sistemas de control en tiempo discreto son aquellos sistemas en los cuales una o más de las variables pueden cambiar sólo en valores discretos de tiempo.

Los sistemas de control en tiempo discreto difieren de los sistemas de control continuo, en que las señales para los primeros están en la forma de datos muestreados o en la forma digital. Si en el sistema de control está involucrada una computadora digital como un controlador, los datos muestreados se deben convertir a datos digitales.

Los sistemas en tiempo continuo, se describen mediante ecuaciones diferenciales y los sistemas en tiempo discreto, se describen mediante ecuaciones en diferencias después de la apropiada discretización de las señales en tiempo continuo.

3

### *1.2.J SISTEMA DE ADQUISICIÓN DE DA TOS*

En el sistema de adquisición de datos, la entrada al sistema es una variable física tal como posición, velocidad, aceleración, temperatura, o presión. Dichas variables primero se convierten en una señal eléctrica (una señal de voltaje o corriente) mediante un transductor apropiado y una vez que la variable se convierta en una señal de voltaje o corriente, el resto del proceso de adquisición de datos se hace por medios electrónicos.

En la figura 1.3 el amplificador que sigue del transductor (frecuentemente un amplificador operacional) ejecuta una o más de las siguientes funciones: amplificar el voltaje de salida del transductor, convertir la señal de corriente en una de voltaje o aislar la señal. El filtro paso-bajas que sigue al amplificador atenúa las componentes de alta frecuencia de la señal, tales como señales de ruido, cuya salida es una señal analógica, la cual se alimenta a un multiplexor analógico. La salida del multiplexor se alimenta al circuito de muestreo y retención, que alimenta al convertidor analógico-digital. La salida del convertidor es la señal en forma digital, la cual alimenta al controlador digital.

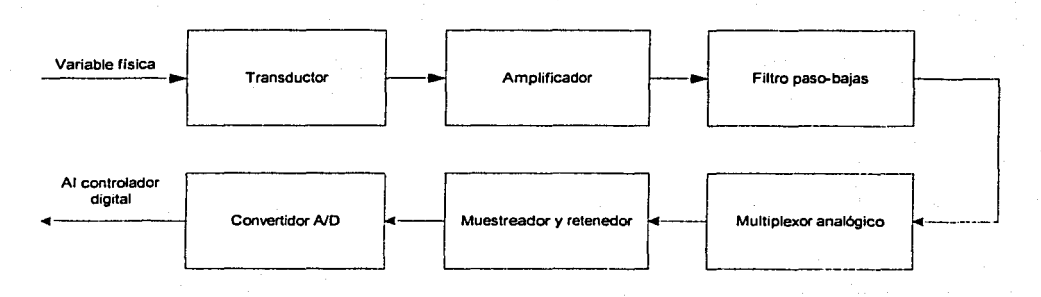

#### Figura 1.3. Sistema de adquisición de datos.

**4** 

#### **L.2.2 SISTEMA DE DISTRIBUCIÓN DE DATOS**

El proceso inverso al de adquisición de datos es el de distribución de datos. Como se muestra en la figura 1.4 un sistema de este tipo consiste en registros, un demultiplexor, convertidores digital-analógico y circuitos de retención. Este sistema convierte la señal a digital (números binarios) en otra en de tipo analógico. La salida del convertidor D/A se alimenta al circuito de retención, y la de éste se alimenta al actuador analógico, que controla directamente la planta que se está considerando.

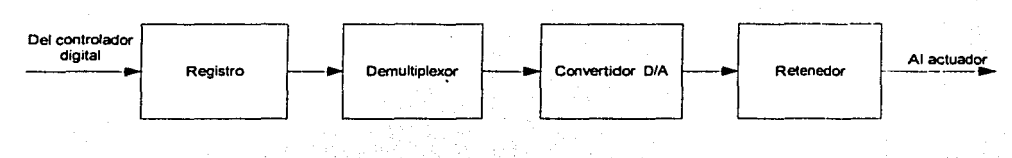

Figura 1.4. Sistema de distribución de datos.

Transductor. Un transductor es un dispositivo que convierte una señal de entrada en una señal de salida de naturaleza diferente a la de entrada, tal como los dispositivos que convierten una señal de presión en una salida de voltaje. En general, la salida depende de la historia de la entrada.

*Amplificador*. Un amplificador operacional es un amplificador que se utiliza para realizar diversas operaciones matemáticas como cambio de signo, suma e integración y además un amplificador tiene muy alta ganancia.

Filtro paso-bajas. Conjunto de dispositivos electrónicos que permite el paso de frecuencias bajas solamente.

Multiplexor analógico. El multiplexor analógico es un dispositivo que lleva acabo la función de compartir en tiempo un convertidor A/D entre muchos canales analógicos. El procesamiento de varios canales con un controlador digital es posible debido que el ancho de cada uno de los pulsos que representa a la señal de entrada es muy angosto, de manera que el espacio vacío durante cada período de muestreo se pude utilizar para otras señales. Si se van a procesar muchas señales por un solo controlador digital, entonces estas señales de entrada se deben alimentar al controlador a través de un multiplexor.

*Muestreador y retenedor*. Un muestreador en un sistema digital convierte una señal analógica en un tren de pulsos de amplitud modulada. El circuito de retención mantiene el valor del pulso de Ja señal muestreada durante un tiempo específico. El muestreador y el retenedor son necesarios en el convertidor AID para producir un número que represente de manera precisa Ja señal de entrada en el instante de muestreo. Existen de manera comercial circuitos de muestreo y retención en una sola unidad, conocidos como muestreador y retenedor (S/H).

Sin embargo, matemáticamente, las operaciones de muestreo y Ja de retención se modelan por separado.<br>1980 - Paul Paul Village, poeta esparado.<br>1982 - Paul Village, poeta espaia espainia esparado.

Demultiplexor. El demultiplexor, está sincronizado con la señal de muestreo de entrada, separa Jos datos digitalés de la salida compuesta'del controládor, en los canales originales. Cada uno de los canales está conectado a un convertidor D/A para producir la señal de salida analógica para ese canal.

*Co11vertidor a11alógico-digital (A/D).* Un convertidor analógico-digital, también conocido como codificador, es un dispositivo que convierte una señal analógica en una señal digital o una palabra codificada numéricamente. En la práctica, la lógica está basada en dígitos binarios compuestos por "0"s y "1"s, y la representación tiene un número finito de dígitos. El convertidor *AID* ejecuta las operaciones de muestreo y retención, cuantificación y codificación.

*Co11vertidor digital-a11a/ógico* (D/A). Un convertidor digital-analógico. también denominado decodificador, es un dispositivo que transforma una entrada digital (números binarios) en una salida analógica. La salida, en la mayoría de los casos, es una señal de voltaje. Dicho convertidor es necesario como interfaz entre un componente digital y uno analógico.

#### 1.3 CONTROL DE LAZO CERRADO

Sistema de control de lazo cerrado. Un sistema de control de lazo cerrado es aquel en que la señal de salida tiene efecto directo sobre la acción de control. Esto es, los sistemas de control de lazo cerrado son sistemas de control realimentado. La señal de error actuante. que es la diferencia entre la señal de entrada y la de realimentación (que puede ser la señal de salida o una función de la señal de salida y sus derivadas), entra al detector o control de manera de reducir el error y llevar la salida del sistema al valor deseado. En otras palabras, el término "lazo cerrado " implica el uso de acción de realimentación para reducir el error del sistema. La figura 1.5 muestra la relación entrada-salida de un sistema de control de lazo cerrado.

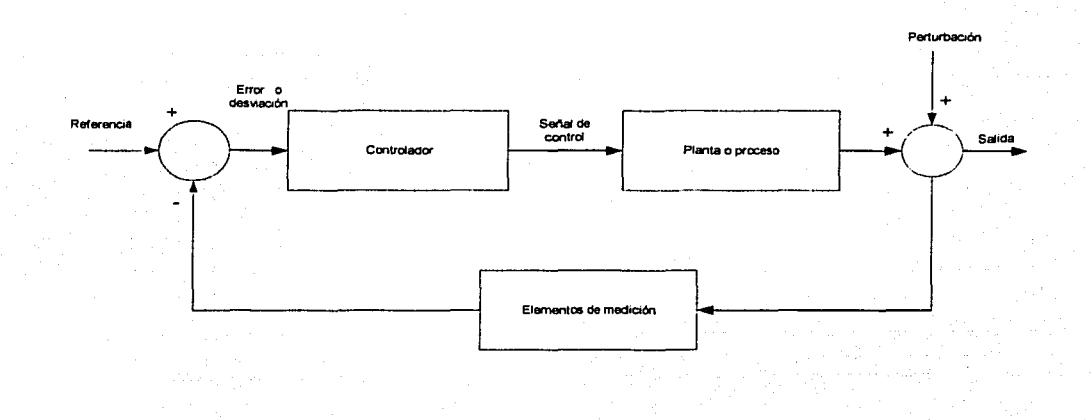

Figura 1.5. Sistema de control de lazo cerrado.

Requerimientos generales de un sistema de control. Cualquier sistema de control debe de ser estable, este es un requerimiento primario. Además de la estabilidad absoluta. un sistema de control debe de tener una estabilidad relativa razonable; es decir, la velocidad de respuesta debe de ser razonablemente rápida y la respuesta debe presentar razonable amortiguamiento. Un sistema de control debe también poder reducir a cero, o a un valor tolerablemente pequeño, los errores. Cualquier sistema de control útil debe satisfacer estos requerimientos.

7

*1.3.J Estabilidad absoluta, estabilidad relativa* y *error.* Al diseñar un sistema de control se debe predecir el comportamiento dinámico del sistema por un conocimiento de sus componentes. La característica más importante del comportamiento dinámico de un sistema de control, es la estabilidad absoluta, es decir, si el sistema es estable o inestable. Un sistema está en equilibrio si, en ausencia de cualquier perturbación o entrada, la salida se mantiene en el mismo estado. Un sistema de control lineal invariante en el tiempo, es estable si finalmente la salida retoma a su estado de equilibrio cuando el sistema es sometido a una perturbación. Un sistema de control lineal invariante en el tiempo. es inestable si continúa indefinidamente una oscilación en la salida, o si la salida diverge sin límite de su estado de equilibrio cuando el sistema es sometido a una perturbación.

Un comportamiento importante del sistema al cual hay que dar cuidadosa consideración incluye· 1a estabilidad relativa y el error. Como un sistema físico de control almacena energía, la salida del sistema, relacionada con una entrada, no puede seguir a ésta inmediatamente si no que presenta una respuesta transitoria antes de poder alcanzar un estado estacionario. La respuesta transitoria a un sistema de control práctico frecuentemente presenta oscilaciones amortiguadas antes de alcanzar un estado de equilibrio. Si la salida de un sistema en estado estacionario no coincide exactamente con la entrada, se dice que el sistema tiene un error estacionario. Este error indica la exactitud del sistema. Al analizar un sistema de control, se debe examinar el comportamiento de la respuesta transitoria. tal como el tiempo requerido para alcanzar un nuevo estado estacionario , el valor del error en seguir una señal de entrada y así como el comportamiento estacionario.

### 1.4 CONTROLADORES BÁSICOS Y SINTONIZACIÓN

*Controladores.* El diseño de un controlador se aplica suponiendo una configuración de sistema de un solo lazo, o un sistema que se pueda reducir a esta configuración, con un modelo lineal, como se muestra en la figura 1.6. La función del controlador  $G_c$  (s), se diseña para cambiar o modificar la función en lazo abierto de forma que se obtenga las características de respuesta deseadas en lazo cerrado.

La función de la planta  $G_p$  (s), representa los actuadores y la parte controlada del sistema y los parámetros de la planta se determinan en primer lugar por aspectos funcionales de la tarea de control. Con la reducción a un solo lazo, H(s) se determina por objetivos básicos de diseño. Aunque el diseñador del sistema está sometido a restricciones tales como tecnológicas y de costo de los sensores disponibles. H(s) se selecciona para establecer un modelo cercano al ideal de la relación deseada entre Y(s) y R (s)

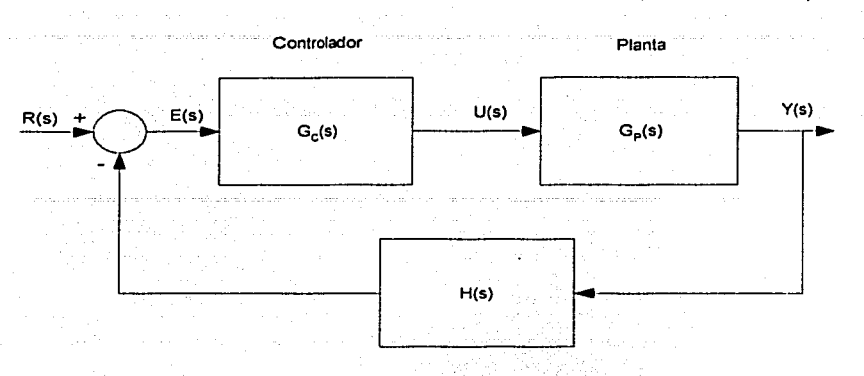

Figura 1.6. Sistema de control de un solo lazo.

La utilización de una función de control ofrece la capacidad de modificar la función en lazo abierto de una manera que puede mejorar significativamente el comportamiento del lazo cerrado. Si la conducta deseada no se puede obtener utilizando control proporcional, hay diversas alternativas que pueden dirigirse hacia la consecución de un conjunto específico de objetivos de diseño.

La utilización de un controlador PI proporciona un aumento en el número del tipo de sistema, con una correspondiente mejora de la capacidad de seguimiento en estado estacionario. El controlador introduce un polo localizado en el origen del plano *s* y el cero sobre el eje real negativo. La inserción del polo añade una integración a la función en lazo abierto y la presencia del cero es normalmente útil con respecto a formular un comportamiento transitorio satisfactorio. En situaciones con grupos de polos dominantes, el empleo de un controlador PI puede permitir al diseñador satisfacer una especificación de error en estado estacionario sin aumentar la ganancia a frecuencias altas, por tanto, evitando un problema de estabilidad potencialmente significativo.

Si se requiere un cero dominante en la función de trayectoria, se puede utilizar un controlador PD para mejorar el comportamiento de un sistema que se caracteriza por un desequilibrio moderado entre el número de polos dominantes con respecto a los ceros. Este tipo de compensación es particularmente efectiva en situaciones donde la planta presenta un par de polos dominantes.

Un controlador **PID** tiende a combinar-las características de control PI y PD. La parte integral del controlador incrementa el número del tipo del sistema. Un controlador PID es a menudo efectivo en una situación para la cual el control PI es suficiente para producir el comportamiento deseado en \_estado estacionario, pero se busca la mejora adicional con respecto a la conducta transitoria. Aunque sujeta a las mismas limitaciones prácticas que un controlador PD, la parte derivativa es útil con respecto a mantener o mejorar el criterio de comportamiento\_ transitorio. Una representación ideal incluye un polo localizado en el origen en el plano *s* y dos ceros localizados en el izquierdo. Una realización práctica requiere al menos un polo adicional que se posiciona cuidadosamente con respecto a la localización de los ceros. ·

### *1.4.J CONTROLADOR PID*

A continuación se hace una breve presentación del controlador PID clásico en el dominio continuo y en el dominio discreto a la vez que se mencionan los métodos de sintonización, de oscilaciones amortiguadas y de curva de reacción. Es muy importante destacar que la aplicación de este tipo de controladores no requiere de un modelo matemático del proceso, ya que los métodos de sintonización se aplican heurísticamente, es decir, a través de ensayos, incluso, hay ocasiones en que la sintonización se realiza por ensayos, guiada solamente por la respuesta dinámica observada en el sistema de control.

Los controladores industriales combinan tres tipos de acciones básicas, dando lugar a los controladores de tipo PID: Proporcional, Integral y Derivativa: Cada una de estas acciones resuelve problemas de control específicos:

- Acción Proporcional. Es la base de la respuesta del controlador frente a las perturbaciones de lazo de control. En todo lazo de control debe existir estáaccióri, pero esta no asegura exactamente que el valor de la variable coincida con el valor deseado para cualquier cambio de carga.
- Acción Integral: Elimina el offset generado por la acción proporcional. Esa acción será necesaria cuando se prevén bruscas variaciones en las condiciónes dé'. funcionamiento del sistema, ya que estas variaciones son las responsables del offset.
- Acción derivativa. Las anteriores acciones responden cuando se ha producido un error. la acción derivativa ejerce la acción correctora antes que eLerror seá grande.

er Bottling til 1

El comportamiento de un controlador PID corresponde a la superposición de estas tres acciones, expresado en el dominio del tiempo es:

Donde: **Market Bank Property Property** 

- Ganancia Proporcional:  $K_c$ .
- 
- Tiempo Integral:  $T_t$ .<br>- Tiempo Derivativo:  $T_d$ .

De esta ecuación se deduce la siguiente función de transferencia:

$$
U(s) = K_c \left[ I + \frac{I}{T_s s} + T_a s \right] E(s) \dots \dots \dots \dots \quad (1-2)
$$

Obsérvese que la ganancia proporcional actúa sobre el total de la respuesta, de esta forma la constante integral y derivativa representan siempre el peso relativo de cada una de estas acciones para una acción proporciona, dando lugar a los parámetros:

그루관으로 남북 나는 공동에 부장으로 있는 공부들로

$$
K_i = \frac{K_c}{T_i} \, y \, K_d = K_c T_d \, \dots \, (1-3)
$$

5. 자동차 이용 - 이용 다시 사이 등이 있는 사이 이 사이 등이 되었을 것 같

La mayor parte de casos de aplicación de controladores industriales se resuelven mediante un hardware estándar, ya sea automático o regulador específico y el usuario deberá únicamente programar o ajustar las constantes  $K_c$ ,  $K_i$  y  $K_d$ . La ejecución en por tanto, sencilla, aunque la elección de los mencionados parámetros no siempre es tan simple, pues suelen aparecer problemas de inestabilidad o de falta de rapidez.

Hay que señalar también que la mayoría de los controladores digitales incorporan fórmulas correctivas para evitar excesivo rebosamiento o un comportamiento demasiado brusco o incluso para cambiar las constantes  $K_c$ ,  $K_i$  y  $K_d$  en función de los valores de planta, dando lugar a lo que se llama un control adaptable.

ardizkin asolomin oo oo

### *1.4.2 MÉTODOS DE SINTONIZACIÓN*

Los controladores actuales son equipos que por regla general se utilizan para diversos lazos de control, cuya adaptación a un lazo concreto se realiza mediante la sintonización del controlador. El caso más general, es el controlador que actúa con las tres acciones: proporcional, integral y derivativa.

La sintonización del controlador consiste en asignar valores a las constantes  $K_c$ ,  $T_i$ ,  $\gamma T_j$ de forma que el lazo de control gobernado por el controlador responda adecuadamente a las perturbaciones externas. Un controlador se puede considerar sintonizado, cuando un cambio en el punto de consigna o en las condiciones del sistema de lazo cerrado, 'produce como máximo 3 o 4 oscilaciones de la variable alrededor del punto de consigna.·

Para la sintonización de los controladores existen diversos procedimientos, pero la sintonización finalmente hay que realizarla de forma experimental, siendo muy impórtante la experiencia del operador que la realiza.

Una forma alternativa es mediante la técnica de contornos de las raíces, que es la misma del Lugar Geométrico de las Raíces pero con variación múltiple de parámetros.

Por otra parte, existen algunos procedimientos estándar, que están basados en criterios para minimizar la función de error de varias maneras. Es necesario mencionar que los resultados que se obtienen al aplicar estos procedimientos, sólo dan una indicación de los parámetros iniciales (base) y a partir de éstos, es necesario hacer un reajuste de los mismos para obtener la respuesta de lazo cerrado deseada.

De acuerdo con el alcance del presente trabajo abordaremos solo dos de los métodos más empleados: oscilaciones amortiguadas (Harriot 1957) y la curva de reacción (Ziegler-Nichols 1942)

#### *Método de oscilaciones amortiguadas (Harriot 1957)*

Consiste en realimentar el sistema (proceso) a controlar con un controlador proporcional. empleando la configuración de la figura 1.7.

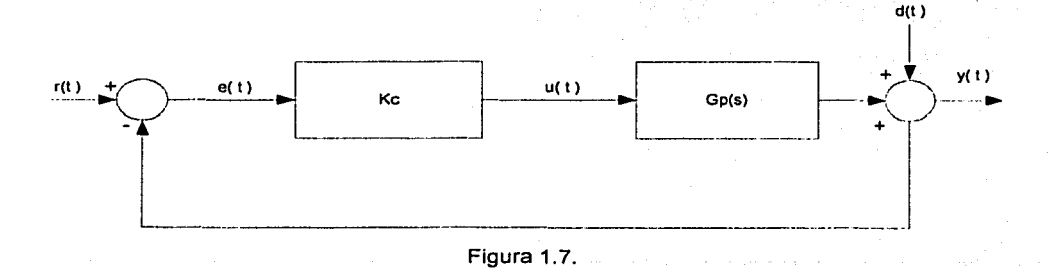

Donde:

 $r(t)$  es la señal de referencia o punto de ajuste (Set point) o punto de consigna.

 $e(t)$  es la señal de error

 $u(t)$  es la señal de salida del controlador o señal de control

 $d(t)$  es la señal de perturbación

 $v(t)$  es la señal de salida (variable controlada)

Aplicando en cada prueba una variación de referencia de tipo escalón, la ganancia del controlador proporcional se ajusta hasta que la respuesta del sistema realimentado tiene la forma de la figura 1.8.

all service for National Action

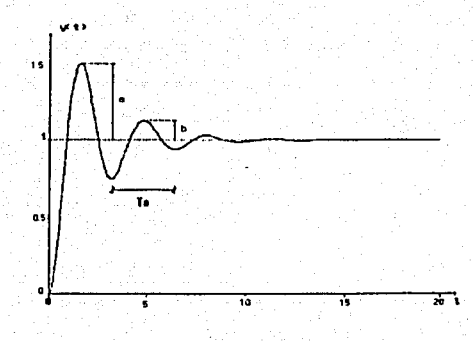

Figura 1.8.

La relación entre el primer y segundo sobrepasos debe ser igual a 0.25, esto es:

Esta condición se logra cuando el factor de amortiguamiento relativo de los polos dominantes es de 0.2176. En este caso, el proceso queda caracterizado desde el punto de vista dinámico mediante:

 $K_q$ : es el valor de  $K_q$  para el cual la respuesta escalón del sistema realimentado presenta una relación entre el segundo y primer sobrepasos de 0.25.

 $T<sub>0</sub>$ : es el periodo de oscilación de la respuesta a escalón del sistema realimentado para las condiciones especificadas. AAAN I DIGIDAD AAN DARI

Las formulas de sintonización en este método son:

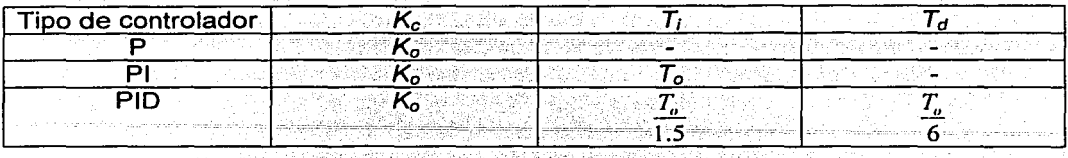

#### *Método de la curva de reacción (Ziegler-Nichols 1942)*

En este método de sintonización se determinan las características dinámicas del proceso a controlar, a partir de la respuesta del sistema en lazo abierto. Una vez que se tienen estas características es posible obtener los parámetros del controlador. La caracterización del proceso es como sigue: la planta en lazo abierto es excitada con una función escalón y se obtiene su respuesta, teniéndose en este caso una curva como se muestra en la figura **1.** 9 .

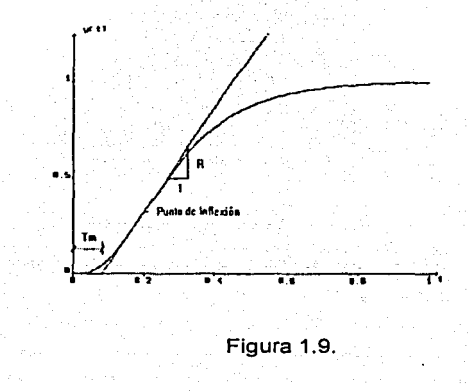

En esta curva se detennina el punto de inllcxión y sobre él se traza una recta tungcntc a la curva. Esta recta intersecta al eje de tiempo (eje horizontal) y el tiempo muerto ·que caracteriza al proceso se mide desde el origen hasta este punto de intersección, como se muestra en la figura 1.9. El otro parámetro que se requiere para Ja sintonización es la pendiente de la recta tangente ala respuesta graficada.

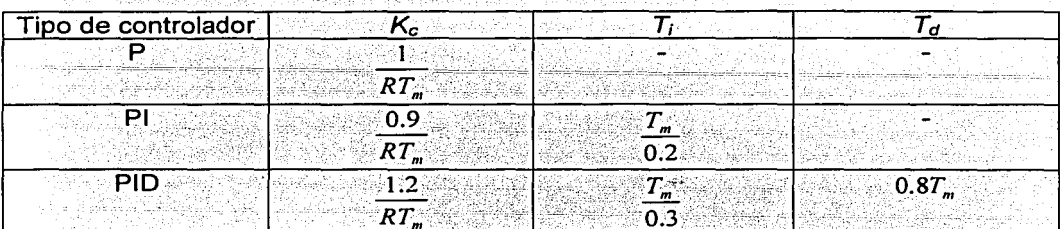

Las formulas de sintonización están en la siguiente tabla:

 $T_m$ : es el periodo de oscilación de la respuesta a escalón del sistema realimentado para las condiciones especificadas.

### **2.-INTERFAZ GRÁFICA DE OPERACIÓN BASADA EN LABVIEW**

*Interfaz gráfica de usuario*. En informática, es el tipo de visualización que permite al usuario elegir comandos, iniciar programas y ver listas de archivos y otras opciones utilizando las representaciones visuales (iconos) y las listas de elementos del menú. Las selecciones pueden activarse a través del teclado o con el ratón. Las interfaces gráficas de usuario ofrecen un entorno que se encarga de la comunicación con el ordenador o computadora. Otra ventaja es que las aplicaciones escritas para una interfaz gráfica de usuario son independientes de los dispositivos: a medida que la interfaz cambia para permitir el uso de nuevos dispositivos de entrada y salida, como un monitor de pantalla grande o· un dispositivo óptico de almacenamiento, las aplicaciones pueden utilizarlos sin necesidad de cambios.

El usuario dirige el funcionamiento de la máquina mediante instrucciones, denominadas genéricamente entradas. Las entradas se introducen mediante diversos dispositivos, por ejemplo un teclado, y se convierten en señales electrónicas que pueden ser procesadas por la computadora. Estas señales se transmiten a través de circuitos conocidos como bus, y son coordinadas y controladas por la unidad de proceso central (UPC) y por un soporte lógico conocido como sistema operativo. Una vez que la UPC ha ejecutado las instrucciones indicadas por el usuario, puede comunicar los resultados mediante señales electrónicas, o salidas, que se transmiten por el bus a uno o más dispositivos de salida, por ejemplo una impresora o un monitor.

El sistema basado en labVIEW, requiere de una computadora y desde luego de una planta o proceso a ser controlado. La arquitectura del sistema se ilustra en el diagrama de la figura 2.1.

Tulling and

5 Logic 도와 관계

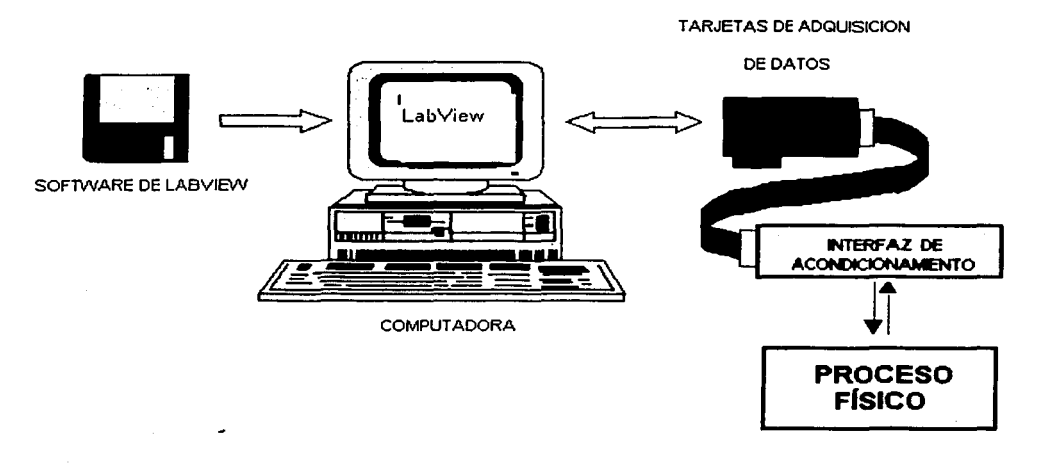

Figura 2.1. Arquitectura del sistema.

LabVIEW es un lenguaje de programación gráfico que utiliza iconos en lugar de líneas de texto para crear las aplicaciones, en contraste con los lenguajes de programación basados en texto, donde las instrucciones determinan la ejecución del programa, en LabVIEW el flujo de los datos determina la ejecución.

En LabVIEW se crea una interfaz de usuario utilizando un conjunto de herramientas y objetos, la que es llamada el panel frontal. Posteriormente, se adiciona el código utilizando representaciones gráficas de funciones para controlar los objetos del panel frontal. El diagrama de funciones contiene dicho código y en ocasiones, el diagrama de funciones parece un diagrama de flujo.

LabVIEW está totalmente integrado para comunicarse por medio de los estándares GPBI, PXI, RS-232, RS-485 y tarjetas de adquisición de datos (DAQ) inscrtablcs en la computadora.

**TESIS CON FALLA DE ORIGEN** 

### 2.1 EL AMBIENTE DE LabVIEW

Cuando se inicia el programa de LabVIEW aparece la caja de diálogo, de la figura 2.2.

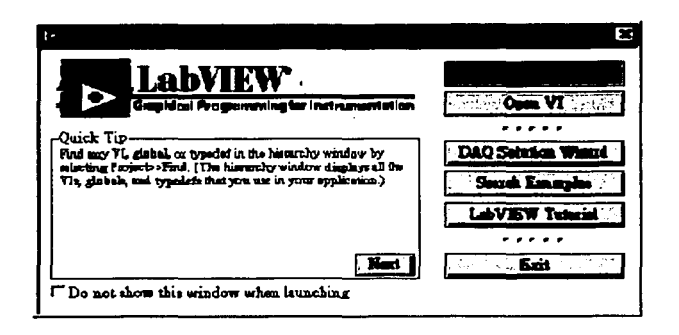

Figura 2.2. Caja de dialogo de LabVIEW.

La caja de diálogo LabVIEW incluye los siguientes componentes:

- Para crear un nuevo VI se pulsa sobre el botón New VI. Debe pulsar sobre la flecha que está al lado del botón para crear otro tipo de objetos de LabVIEW, tal como un control.
- Para abrir un VI existente se pulsa sobre el botón Open VI. Debe pulsar sobre la  $\bullet$ flecha que está al lado del botón para abrir archivos usados recientemente.
- Para iniciar el asistente de creación de soluciones para adquisición datos se pulsa  $\bullet$ sobre el botón DAQ Solutions.
- Para abrir un archivo de ayuda que contiene una lista y enlaces a todos los VI de  $\bullet$ ciemplos disponibles en LabVIEW se pulsa sobre el botón Search Examples.
- Para abrir un tutorial interactivo de LabVIEW se pulsa sobre el botón LabVIEW Tutorial. Utilice este tutorial para aprender conceptos básicos de LabVIEW.
- Para cerrar el programa LabVIEW se pulsa sobre el botón Exit.
- Para ver más consejos debe pulsar sobre el botón Next.
- Para deshabilitar la caja de diálogo coloque una marca en la caja de chequeo Dot  $\bullet$ not show this window when lauching.

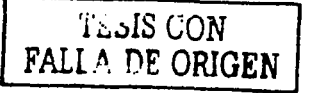

### 2.2 **INSTRUMENTOS VIRTUALES**

Los programas de LabVIEW son llamados instrumentos virtuales o VI's y tienen tres componentes principales: el panel frontal, el diagrama de funciones y el icono-conector.

El panel frontal es la interfaz del usuario del VI. La siguiente figura 2.3 muestra un panel frontal.

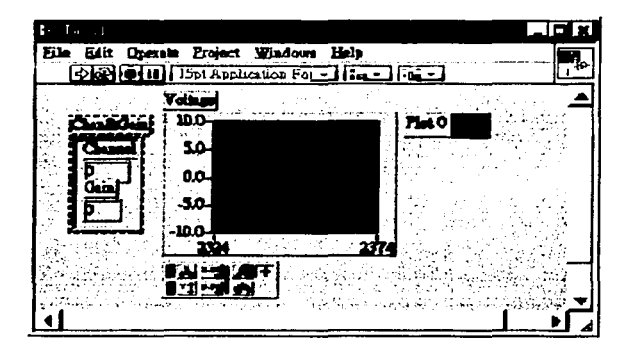

Figura 2.3. Panel frontal.

EL panel frontal se puede construir con controles e indicadores, los cuales son los terminales de entrada y salida interactivos del VI, respectivamente. Los controles son perrillas, botones, diales y otros dispositivos de entrada. Los indicadores son gráficas, LED"s y otros dispositivos de despliegue, y simulan dispositivos de entrada al instrumento y entregan los datos al diagrama de funciones del VI y simulan los dispositivos de salida del instrumento y presentan los datos que el diagrama de funciones adquiere o genera.

Luego de construir el panel frontal se adiciona el código utilizando representaciones gráficas de funciones para controlar los objetos del panel frontal. El diagrama de funciones contiene este código fuente gráfico. Los objetos del panel frontal aparecen como terminales en el diagrama de funciones. No se puede borrar una terminal en el diagrama de funciones. La tenninal desaparece solo después de borrar el objeto correspondiente en el panel frontal. Los objetos del diagrama de funciones incluyen terminales, subVI"s, funciones, constantes, estructuras y cables, los cuales transfieren datos hacia otros objetos del diagrama de funciones.

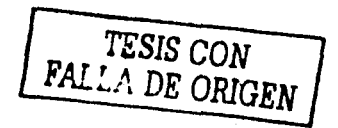

La figura 2.4 muestra un ejemplo de un diagrama de funciones y su correspondiente panel frontal.

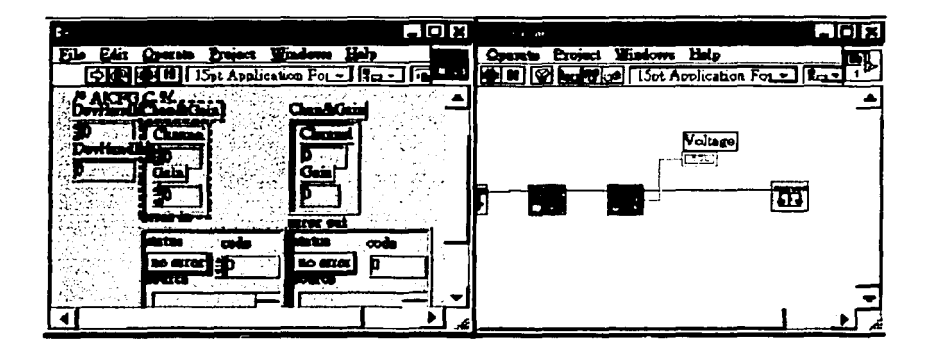

Figura 2.4. Panel frontal y diagrama de funciones.

Luego de construir el panel frontal y el diagrama de funciones, se construye el icono y el conector para que el VI (instrumento virtual) pueda ser utilizado dentro de otro VI. Un VI dentro de otro VI es llamado un subVI es similar a una subrutina en lenguajes de programación basados en texto. Cada VI muestra un icono en la esquina superior derecha de la ventana del panel frontal y del diagrama de funciones.

Un icono es una representación gráfica de un VI y puede contener texto, imágenes o una combinación de ambos. Si se utiliza un VI como un subVI, el icono identifica el subVI dentro del diagrama de funciones del sub VI.

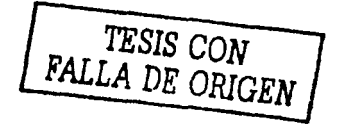

### 2.3 BARRA DE HERRAMIENTAS DEL PANEL FRONTAL

Los botones de la barra de herramientas están disponibles para ejecutar y editar un VI. La figura 2.5 muestra la barra de herramientas que aparece en el panel frontal.

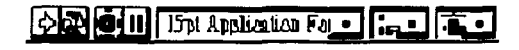

Figura 2.5.

Pulsando sobre el botón Run se ejecuta el VI. Mientras se ejecuta el VI los botones cambian como se ve a continuación, siempre y cuando el VI sea un VI de alto nivel.

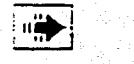

El botón Run a veces aparece roto (una flecha rota), cuando se crea o se edita un VI. Esto indica que el VI tiene errores y no se puede ejecutar. Si se pulsa sobre el botón aparece la ventana Error List, la cual contiene la lista de errores.

Para ejecutar el VI hasta que se aborte o se haga una pausa, se debe pulsar sobre el botón Run Continuously; Para deshabilitar éste modo de ejecución debe pulsar nuevamente sobre el botón.

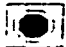

 $\Box$ Mientras se ejecuta el VI aparece el botón Abort Executión (abortar la éjecución). Pulsar sobre este botón detiene la ejecución inmediatamente.

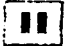

 $\begin{bmatrix} \blacksquare \\ \blacksquare \end{bmatrix}$  Para tener pausa en la ejecución del VI se debe pulsar sobre el botón Pause. Cuando esto ocurre. LabView ilumina o marca en el diagrama de funciones la localización. donde se detuvo el VI en ejecución.' Para continuar:con' la ejecución se pulsa nuevamente en el mismo botón.

132x 20 puede; seleccionar el menú descendente Text Settings para cambiar los atributos del tipo de.letra uiilizadó;'incluyendo tamaño, estilo y color.

 $\begin{array}{c} \begin{array}{c} \begin{array}{c} \hline \textbf{F} \\ \hline \end{array} \\ \hline \end{array} \\ \text{Sobre los ejes, incluyendo vertical, borde superior, izquierda, etc.} \end{array}$  $F = -1$ Se puede seleccionar el menú descendente Align Objects para alinear objetos

... ... . .

**FALLA DE ORGEN** 

 $\frac{1}{n}$  El menú descendente Distribute Objects se selecciona para distribuir los objetos equitativamente, incluyendo intervalos, compresión, etc.

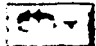

El menú descendente Reorder se selecciona cuando se tienen objetos que se sobreponen uno a otro y se requiere definir cual va en frente de otro.

### 2.4 BARRA DE HERRAMIENTAS DEL DIAGRAMA DE FUNCIONES

Cuando se ejecuta un VI aparecen los botones en la barra de herramientas del diagrama de funciones, los cuales pueden ser utilizados para depurar el VI. La figura 2.6 muestra la barra de herramientas del diagrama de funciones.

### $\odot$   $\odot$   $\odot$

Figura 2.6.

.<br>| दुर्ग Al pulsar sobre el botón Highlight Execution se ve el flujo de datos a través del diagrama de funciones. Al pulsar nuevamente sobre el mismo botón para deshabilitar dicho modo.

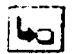

Se puede pulsar sobre el botón Step Into para entrar a un ciclo, un subVI, etc. La ejecución paso a paso a través de un subVI se hace nodo a nodo. Cada nodo parpadea para indicar cuando está listo para ejecutarse. Al entrar al nodo se está listo para ejecutar paso a paso el contenido de dicho nodo.

El botón Step Over se pulsa para habilitar el modo paso a paso en un loop, un subVI, etc. Este modo permite parar en cada uno de los nodos sin ejecutar paso a paso dentro de cada nodo.

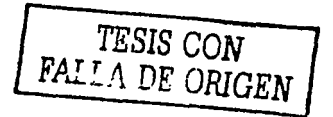

El botón Step Out se pulsa para salir de un ciclo, un sub VI, etc. Al salir de un nodo se completa la ejecución paso a paso de ese nodo y se va hacia el siguiente nodo.

.<br>Die Stellung von Antonie erste Stellung . Friedrich

∕Ւ El botón Warning (advertencia) aparece cuando existe un problema potencial con el diagrama de funciones, pero no detiene la ejecué:ión del VI. El botón Warning se puede habilitar seleccionando Tools-Options  $y$  seleccionando Debugging desde el menú descendente de arriba.

### *2.4.1 Me11ús*

Los menús en la parte superior de una ventana de un VI contienen ítems comunes a otras aplicaciones, tales como Open (abrir), Save (guardar), Copy (copiar), Paste (pegar) y otros temas específicos de Lab View.

- Utilizar el menú File principalmente para abrir, cerrar, guardar e imprimir VI's.
- Utilizar el menú Edit para buscar y modificar componentes de un VI.
- . . . Utilizar el menú Operate para ejecutar, borrar y cambiar otras opciones de ejecución del VL *:* "· · ..
- $\bullet$ Utilizar el menú Tools para comunicarse con instrumentos y dispositivos de adquisición de datos (DAQ), comparar VI<sup>'</sup>s, construir aplicaciones; habilitar el Web Server y configurar LabView.
- Utilizar el menú Browse para navegar a través del VI y de su jerarquía. - • - -·- - - -,- \_-,,. - \_-,~-- <sup>&</sup>lt;-~~ - • - '~·· ' -
- Utilizar el menú Window para desplegar ventanas y paletas de LabVIEW.
- Utilizar el menú Help para ver información sobre paletas, menús, herramientas, VI's, funciones, para ver instrucciones paso por paso para utilizar características de LabVIEW, para acceder a los manuales de LabVIEW. y para ver del programa LabVIEW y la información sobre la memoria de la computadora.

nggiriy

#### 2.5 PALETAS

LabVIEW tiene gráficas, paletas flotantes que ayudan a crear y ejecutar los VI's. Las tres paletas son Tools (herramientas), Controls (controles), y Funtions (funciones). Dichas paletas se pueden ubicar en cualquier lugar de la pantalla.

#### *2.5.J Paleta de Herramientas*

Se puede crear, modificar y depurar VI's utilizando las herramientas localizadas en la paleta flotante Tools. Esta paleta está disponible en el panel frontal y en el diagrama de funciones. Una herramienta es un modo de operación especial del cursor mouse. Cuando se selecciona una herramienta, el icono del cursor cambia al icono de la herramienta. Utilizando las herramientas para operar y modificar objetos del panel frontal y del diagrama de funciones.

Seleccione Window-Show Tools Palette para desplegar la paleta Tools. Presionado la tecla <Shift> y pulsando con el botón derecho del mouse para mostrar una versión temporal de la paleta Tools en la localización del cursor. La figura 2.7 muestra la paleta Tools.

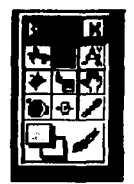

Figura 2.7. Paleta Tools.

Para alternar entre las herramientas de la paleta Tools se pulsa la tecla <Tab>. Para cambiar entre las herramientas de posicionamiento y de cableado en el diagrama de funciones o entre las herramientas de posicionamiento y operación en el panel frontal, se pulsa la barra espaciadora. ·

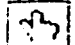

Se puede utilizar la herramienta de operación para cambiar los valores de un control o para seleccionar el texto sin el control. La herramienta de operación cambia al siguiente icono cuando ella se mueve sobre un texto de control, tal como un control o de tipo cadena. **DESEMBLE** 

PALLA DE ORIGEN

# 4.

Se puede utilizar la herramienta de posicionamiento para seleccionar, mover o redimensionar objetos. La herramienta dé posicionamiento cambia a uno de los siguientes iconos que se muestran a continuación cuando el mouse pasa sobre la orilla de un objeto redimensionable.

La herramienta de etiquetado se usa para editar texto y crear etiquetas libres. La herramienta de etiquetado cambia al icono que se muestra a continuación cuando Usted crea etiquetas libres.

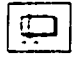

 $\overline{r}$  and  $\overline{r}$ 

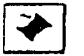

La herramienta de cableado se usa para unir objetos en el diagrama de funciones.

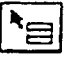

La herramienta de menú de acceso rápido se usa para tener acceso al menú de un objeto al pulsar el botón izquierdo del mouse.

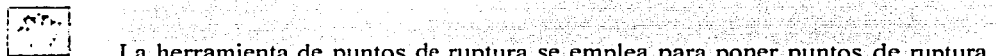

L:...::J La herramienta de puntos de ruptura se emplea para poner puntos de ruptura en VI's, funciones, nodos, cables y estructuras para detener la ejecución en dicho punto.

사용 결국 교육적인

i in the status of the status of the status of the status of the status of the status of the status of the sta<br>The status of the status of the status of the status of the status of the status of the status of the status

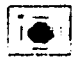

La herramienta de pruebas se empica para crear probadores en cables del diagrama de funciones.

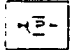

Se puede utilizar la herramienta de pruebas para checar valores intermedios en un VI que produce resultados dudosos o inesperados. ·

an an Albanya.<br>An t-Albanya a San Albanya a San Albanya.

 $\frac{1}{e^{i\theta}}$ 

La herramienta de copiado de color sirve para copiar colores e insertarlos con la herramienta de color.

La herramienta de color sirve para colorear un objeto. Esta herramienta también despliega el color de fondo y del primer plano del objeto.

#### *2.5.2 Paletas de Controles* y *Funciones*

Las paletas Controls y Funtions contienen subpaletas de objetos que se pueden utilizar para crear un VI. Cuando se pulsa a un icono de subpaleta, la paleta entera cambia al contenido de la subpaleta que se escogió. Para utilizar un objeto de las paletas se pulsa sobre él y se coloca en el panel frontal o en el diagrama de funciones.

Se puede utilizar los botones de navegación en las paletas Controls y Funtions para navegar y buscar controles, VI"s y funciones. Para abrir un VI también se debe pulsar con el botón derecho del mouse sobre el icono de un VI en la paleta y seleccionar Open VI desde el menú de acceso rápido.

*Paleta de Controles.* La paleta Controls se utiliza para poner controles e indicadores en el panel frontal. La paleta Controls está disponible únicamente en el panel frontal. Seleccionando Window-Show Controls Palette o pulsando con el botón· derecho del mouse en el área de trabajo del panel frontal para desplegar la paleta Controls. Controls se convierte en una paleta flotante presionando la tachuela que se encuentra en la esquina superior izquierda de la paleta. La figura 2.8 muestra la paleta de Controls .

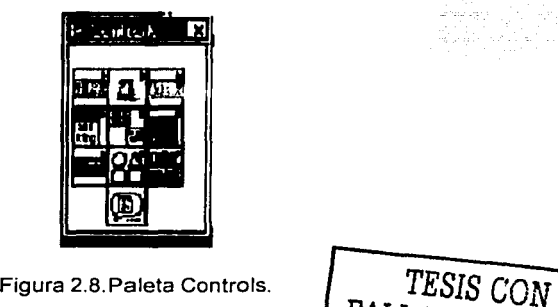

FALLA nt:' 0.9rr;EN

*Paleta de Funciones.* La paleta Funtions se utiliza para construir el diagrama de funciones y está disponible únicamente en el diagrama de funciones.

Seleccionando Window- Show Funtions Palette o pulsando con el botón derecho del mouse en el área de trabajo del diagrama de funciones se desplega la paleta Funtions. Convierta la paleta Funtions en una paleta flotante presionando la tachuela que se encuentra en la esquina superior izquierda de la paleta. La figura 2.9 muestra la paleta Funtions.

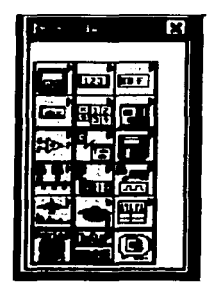

Figura 2.9. Paleta Funtions.

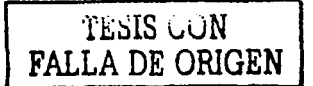

27

### 3.- TARJETAS DE ADOUISICIÓN DE DATOS Y SU **CONFIGURACIÓN**

#### 3.1 TARJETA PCL-812

La tarieta convertidora  $PCL-812$  es compatible con computadora PC, se instala en los slost de expansión. Esta tarieta es muy eficiente, tiene alta velocidad de funcionamiento y puede tener funciones múltiples en la adquisición de datos, además de ser compatible con PC's del tipo  $XT$ ,  $AT$  y Pentium. La tarjeta tiene la característica de que puede manejarse por medio de un lenguaie de alto nivel, por lo que se tiene un amplio margen de aplicaciones en las que se incluven la adquisición de datos, control de procesos y pruebas de automatización

Las características generales de la tarjeta PCL-812 son:

- 16 canales de entradas analógicas (A/D) en configuración simple.
- Un convertidor A/D de 12 bits (HADC5742), de aproximaciones sucesivas. El cual opera a una frecuencia máxima de muestreo de 30 KHz en modo DMA.
- Switch para seleccionar los rangos de entrada de voltaje bipolar:  $\pm 1v$ ,  $\pm 2v$ ,  $\pm 5v$  y  $\pm 10v$ .

Tres modos de disparo en conversiones A/D:

- $\triangleright$  Disparo por software.
- $\triangleright$  Disparo programable.
- $\geq$  Disparo por pulso externo.
- La característica de poder transferir conversiones A/D por medio de un programa de control o transferencia vía DMA.
- Un timer/counter programable (INTEL 8253-5), provee una salida que puede ser utilizada como pulso de disparo para el convertidor A/D, el valor de la frecuencia de esta señal puede ir desde 500 KHz a 35 min/pulso. El tiempo base del timer es de 2 MHz. Un contador de 16 bits es reservado para alguna aplicación deseada.
- Dos canales de conversión D/A de 12 bits en donde el rango de salida puede ser 0v a 5v ó 0v a 10v. Pueden generarse otros rangos de salida utilizando una fuente externa de voltaje como frecuencia.
- 16 entradas y 16 salidas digitales.

28

#### Instalación y Configuración de la tarjeta PCL-812

Para obtener el óptimo aprovechamiento de las tarjetas de conversión de datos que se utilizan en este sistema, es necesario configurarlas, es decir hacer los ajustes pertinentes para lograr las funciones con las características que se requieren.

La tarjeta PCL-812 tiene switches y jumpers que sirven para hacer la selección de las características requeridas; la distribución física de éstos se muestra en la figura 3.1.

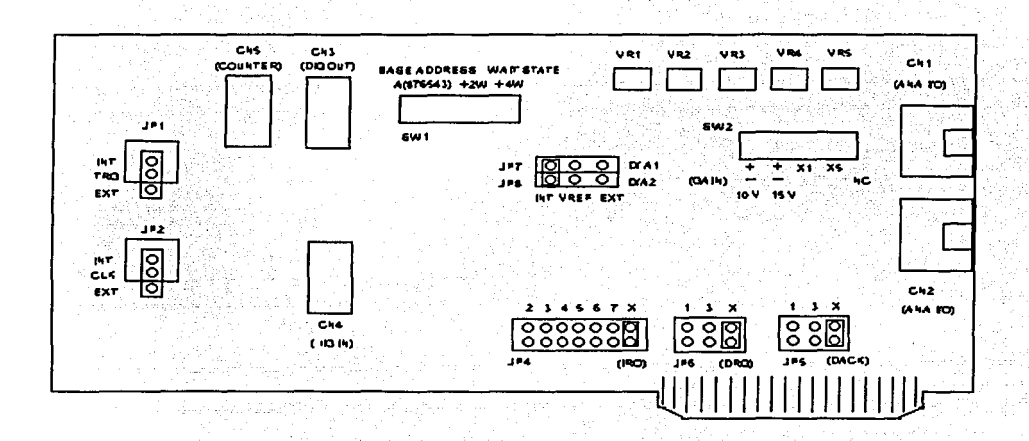

Figura 3.1. Ubicación de switches y jumpers de la tarjeta PCL-812.

TESIS CON<br>FALLA DE ORIGEN

#### Configuración

1. Para seleccionar la base de direcciones se colocará al switch SW1 de la siguiente forma:

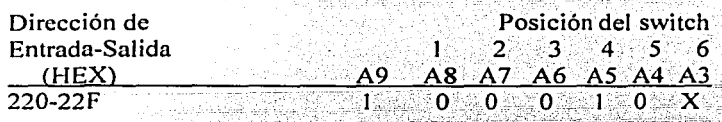

NOTAS:  $ON = 0$ , OFF=  $1 \le X$  = no importa su valor. El valor de A9 es fijo y A4...A9 Lineas de dirección del bus de PC, Dirección dada por el fabricante.

2. Para seleccionar los datos de espera, la posición de los dip switches 7 y 8 es la siguente:

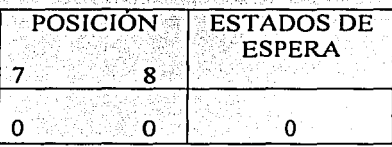

3. El switch SW2, para la selección del rango de entrada bipolar se configura de la siguiente manera:

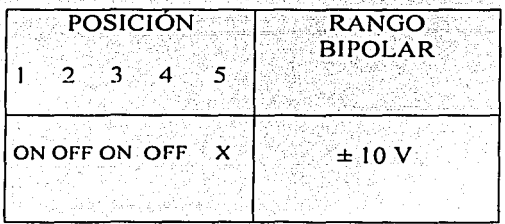

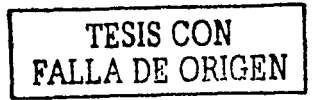

4. Los jumpers se configuran de la siguiente manera: Para la selección de la fuente de disparo el jumper **JP1** estará en la posición:

**Disparo interno. JPl** JNT.  $\overline{\mathbf{o}}$  $\overline{0}$ DISPARO

EXTERNO 0

5. La selección del uso de reloj para la entrada al contador se configura con el jumper **JP2**  en la posición:

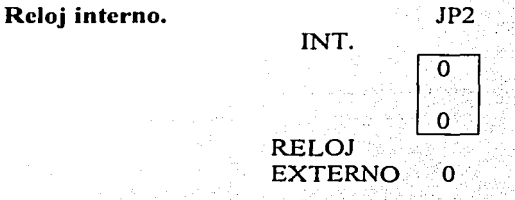

6. Para la selección del nivel **IRQ,** el jumper **JP4** se coloca en la posición X de no uso:

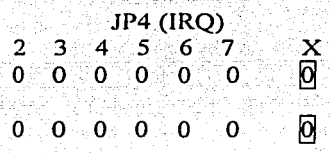

7. Los jumpers **JPS(DACK) y JP6(DRQ)** para la selección de canal de **DMA.** se colocan en opción de no uso.

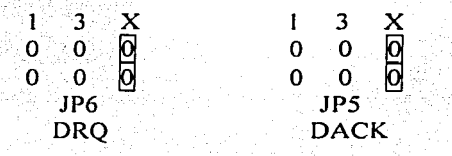

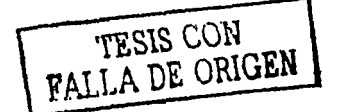

### 8. Voltaje de referencia interno. Los jumpers JP7 y JP8:

Karl Ba

JP7 ~ O! o DIA <sup>1</sup> JP8 ~ O! o D/A2 

-- -- -- --·- --=-

Como se puede notar, la configuración de la tarjeta se realiza de una manera muy rápida y sencilla, lo que hace que el manejo de este hardware, instalado en la computadora personal, sea eficaz. A statistical property and the season of the season of the season of the season of the season of the season of the season of the season of the season of the season of the season of the season of the season of t

### *I11sta/ació11*

Una vez terminada la configuración, se procede a la instalación; para esto, es necesario verificar que la computadora este desconectada. Retirar la cubierta del CPU, colocar la tarjeta PCL-812 en uno de los slots, procurando que no tenga movimiento, ya que puede ocasionar fallas en el sistema.

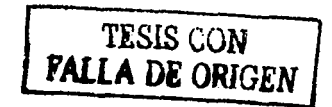
#### 3.2 **TARJETA CONVERTIDORA DE NIVEL DE VOLTAJE**

La tarjeta convertidora de nivel voltaje tiene como propósito convertir una señal dentro del margen de O a 5 V en una señal en el intervalo de -10 a 10 V. Consiste de dos canales idénticos construidos por un amplificador sumador inversor y un amplificador inversor. El amplificador inversor tiene como propósito agregar un componente de  $-2.5$  V a la señal de entrada Vi. para que al ser procesada por el amplificador inversor se tenga una excursión entre los  $-10y10y$ .

La figura 3.2 muestra un diagrama esquemático de la tarieta convertidora de nivel de voltaje.

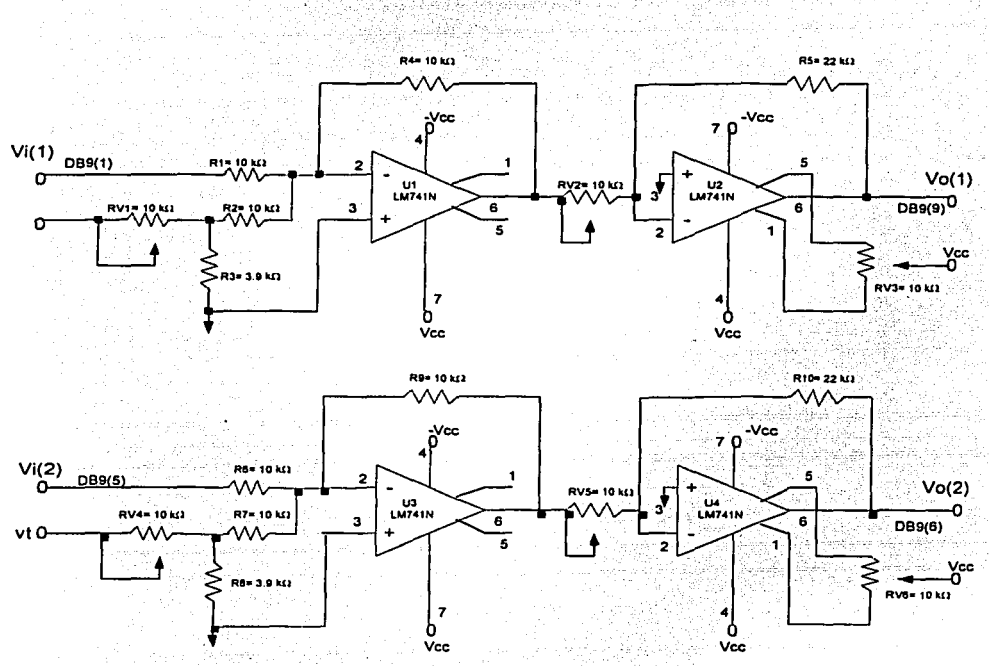

Figura 3.2. Diagrama esquemático de la tarjeta convertidora de nivel de voltaje con ambos canales y la designación de componentes.

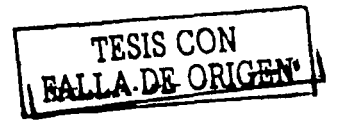

Al analizar el circuito para un canal, obtenemos que el voltaje de salida en función de los componentes es:

*RsR4 RsR4* RJ *Vo= V.+ Vr ....................* (3-1) *RV2Ri RV2R2 RV+RJ* 

Para los componentes tenemos que  $\frac{R_4}{R_1} = \frac{R_4}{R_2} = 1$ , y se ajusta  $RV1 = R_3$  y  $RV2 = \frac{R_3}{4}$  la expresión se simplifica a:

*Vo=4Vi+2Vi·* ............ .-........ ; .....•.... (3-2)

En esta última expresión, si  $Vr = -5V$ , y suponiendo una entrada  $V<sub>i</sub>= 0V$  entonces el voltaje de salida es -10 V. Si ahora *Vi=* SVel.voltaje de salida será 10 V.

#### *Co1ifiguración*

l. Con la computadora apagada, se conecta la tarjeta al bus ISA de la tarjeta madre. Una vez conectada, se enciende la computadora.

2. Por medio de RV se ajusta el voltaje en la unión de R2 y R3 a - 2.5 V. El punto en donde se debe medir el voltaje sobre la tarjeta se muestra en figura 3.3.

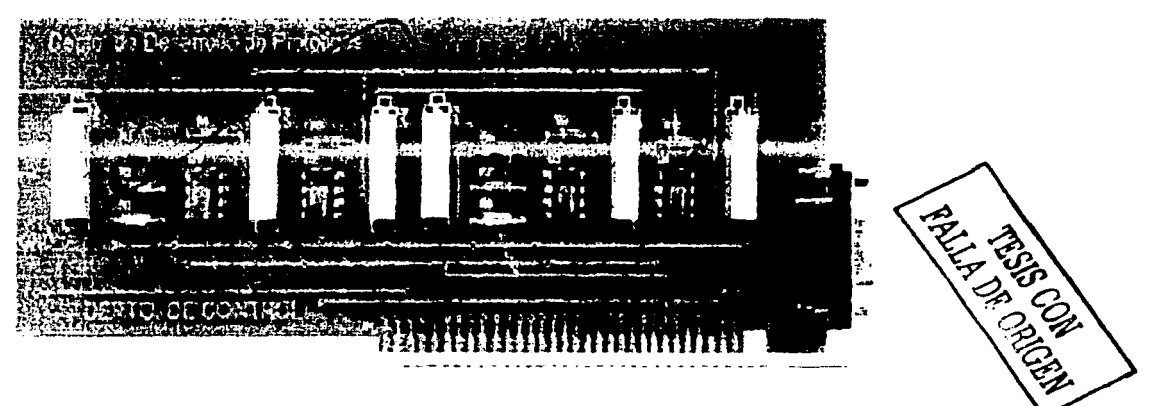

Figura 3.3. Tarjeta con componentes mostrando el punto de prueba para un canal.

3. En la entrada VI' (pin S~del conector DB9) se debe conectar una señal de SV: Con RV2 se ajusta la salida, si es necesario, hasta que haya 10 V en el pin de salida (patilla 6) del amplificador U2.

,· < ,. '.' - , .. - 4. Se debe cambiar la señal conectada a VI a O V y verificar que ahora la salida de U2 es - IOV.

S. Repitiendo los puntos 1 a 3 para el otro canal, el ajuste a - 2.5 Y se hace por medio del trimpot RV4, midiendo entre las resistencias R7 y R9. La conexión de la señal de entrada V2 se hace en el pin 1 del conector DB9. Los voltajes de salida se verifican en el pin 6 del ·circuito integrado U4 y se ajustan a través de RVS.

#### *I11stalació11*

Del mismo modo que se instalo la tarjeta PCL-812, la tarjeta Cónvertidora de Nivel de voltaje se instala en otros de los slots. La conexión de una y otra tarjeta se realiza exteriormente de acuerdo con la figura 3.4.

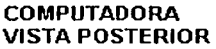

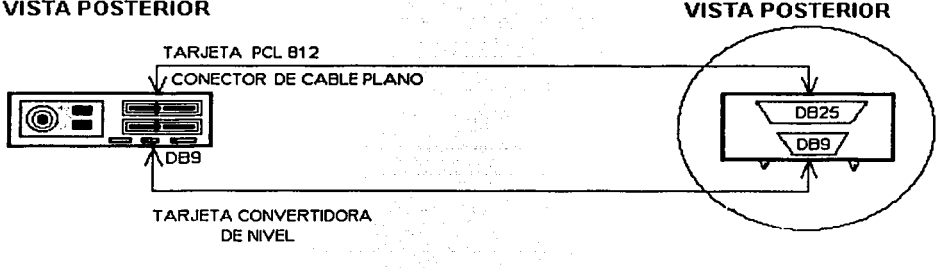

Figura 3.4. Conexión exterior de tarjetas.

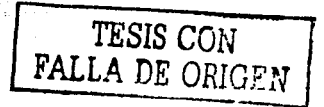

 $\sim$   $\sim$   $\sim$ 

CAJA DE CONEXIONES

#### **3.3 DRIVERS PARA EL MANEJO DE LA TARJETA PCL-812**

Los drivers Advantech permiten el manejo desde LabVIEW de las tarjetas PC-Lab; y se instala con el software de LabVIEW, como interfaz en la adquisición de datos. Advantech driver para LabVIEW permiten construir soluciones de automatización, la figura 3.5. Muestra un diagrama de bloques de la instalación de los drivers.

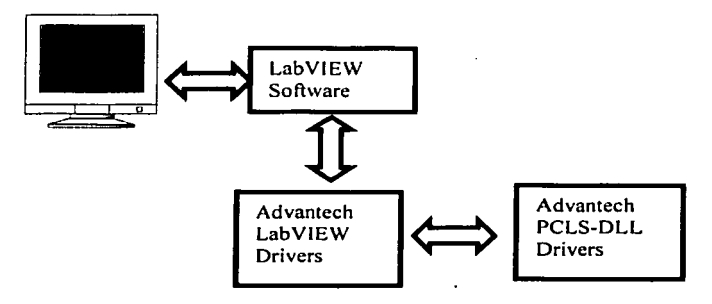

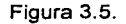

Es necesario instalar, en primer lugar, los drivers DLL que manejan las tarjetas en ambiente Windows de acuerdo con las siguientes consideraciones:

1. Insertando el CD de PCLS-DLL en el dispositivo de CD-ROM de la PC, y se ejecuta "SETUP.EXE" bajo Windows. La rutina de instalación extenderá los archivos y los copiará al sistema.

2. Es necesario instalar el driver de la tarjeta especifica que se usa, para lo cual se accede al Panel de control de Windows, pulsando el icono "DRIVERS", seleccionando el botón **ADD,** y resaltando la entrada " **Unlistcd or Updatcd Driver"** y pulsando el botón de OK.

A continuación se necesita definir la trayectoria donde va a instalar el driver. Una vez que el driver se instala aparece en la lista de drivers. Debe haber un solo tipo de dispositivo de 1/0 o tabla instalado en Windows. Una vez que cada dispositivo se instala, pueden quitarse usando el botón **Rcmovc** que se encuentra en el cuadro de diálogo de los drivers.

3. Al ejecutar la instrucción "DEVINST.EXE." se confirma que la tarjeta PCL que se esta utilizando puede ser accesada desde la lista de drivers mencionada en el punto anterior. con lo cual. queda disponible para su configuración en las diversas aplicaciones que se desarrollan. El número consecutivo asignado en la lista se identifica por "Dev Nurn" y es utilizado según se requiera en las diversas aplicaciones.

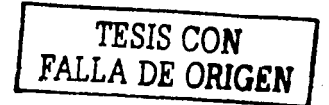

Después de instalar los drivers DLL para Windows, se instalan los drivers para LabVIEW, según se indica a continuación:

1. En el disco (CD) de drivers se cambia al directorio de LabVIEW driver y se ejecuta "SETUP.EXE".

2. Es necesario proporcionar la información requerida por el programa de la instalación, el cual instalará todos los archivos requeridos al disco duro y el directorio especificado.

Una vez que se instalaron los drivers estos quedan contenidos en la paleta de Funtions del Diagrama de Funciones de LabVIEW, tal como lo muestra la figura 3.6.

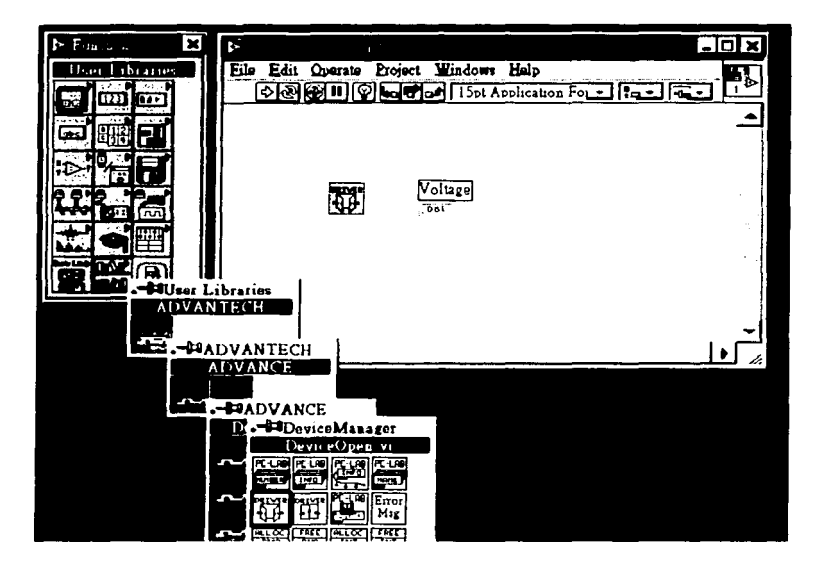

Figura 3.6. Drivers y PC-Labcards.

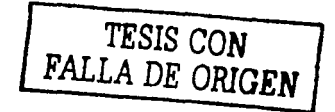

## *Drivers y PC-Labcards*

A continuación se hará una descripción de los drivers y pc-labcards usados en este trabajo:

## *3.3.* J *Driver DeviceOpen*

Abre el dispositivo especificado por DevNum que se instaló en el sistema por ''DEVINST .EXE."

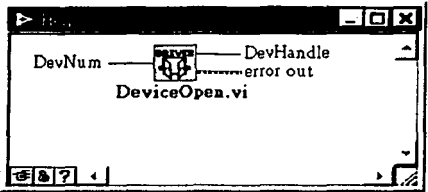

#### Input:

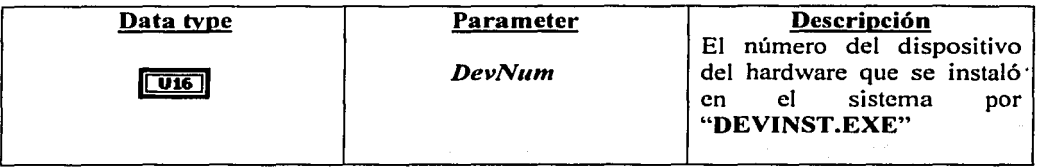

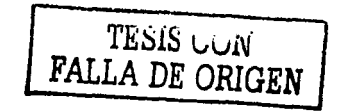

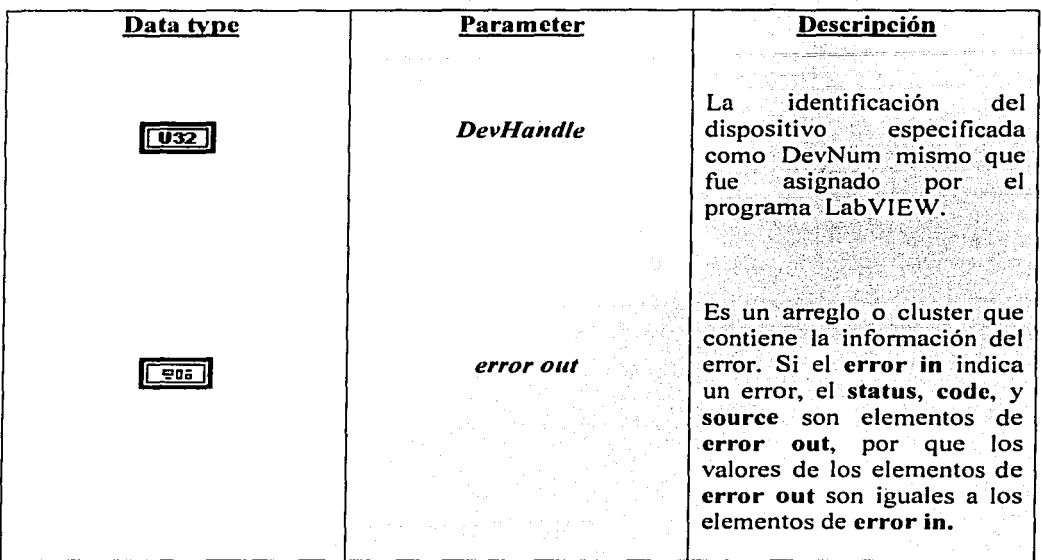

 $\omega = \omega$  .

 $\sim 10^{11}$ 

 $\frac{1}{2}$ 

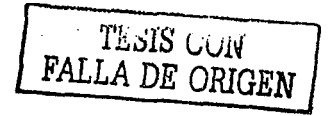

 $\label{eq:2} \frac{1}{2}\int_{\mathbf{Z}}\frac{d\mathbf{X}}{d\mathbf{y}}\,d\mathbf{y}=-\frac{1}{2}\mathbf{J}$ 

## *3.3.2 PC-Labcard AIConfig*

Configura el rango para el canal (channel) de entrada analógica.

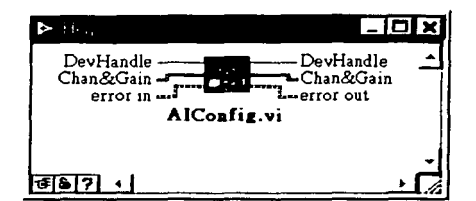

## Input:

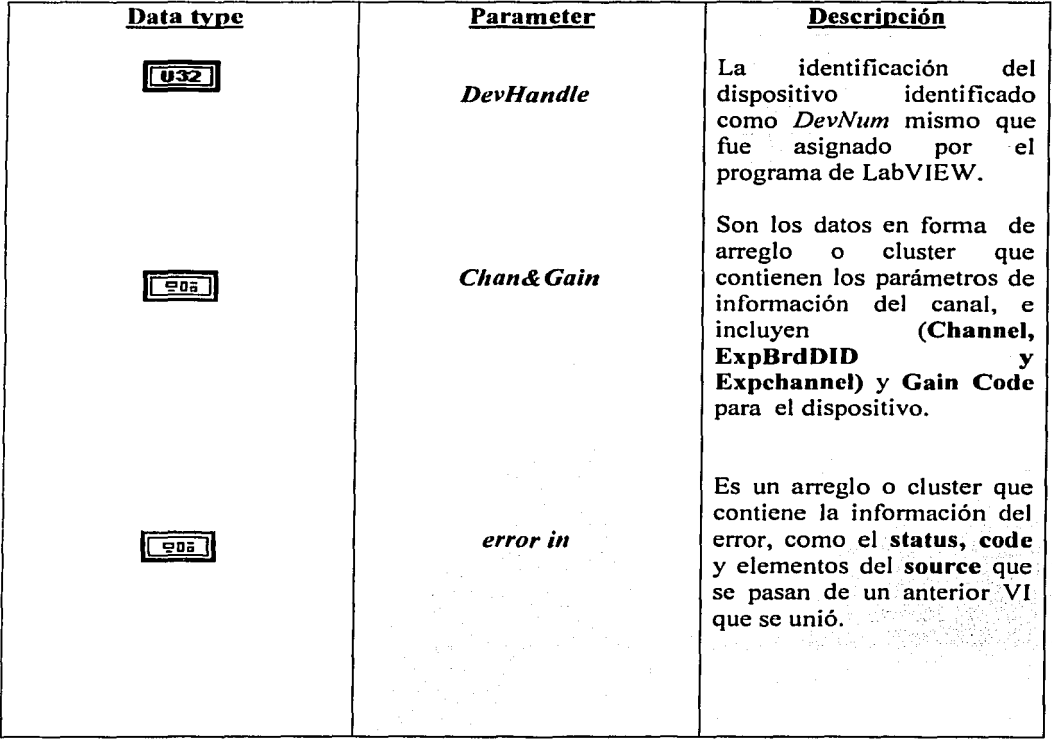

 $\overline{a}$ 

والأوالة والمتواطن والأواد والمتوافق والمتأول والمتواطن

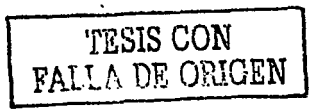

a chais

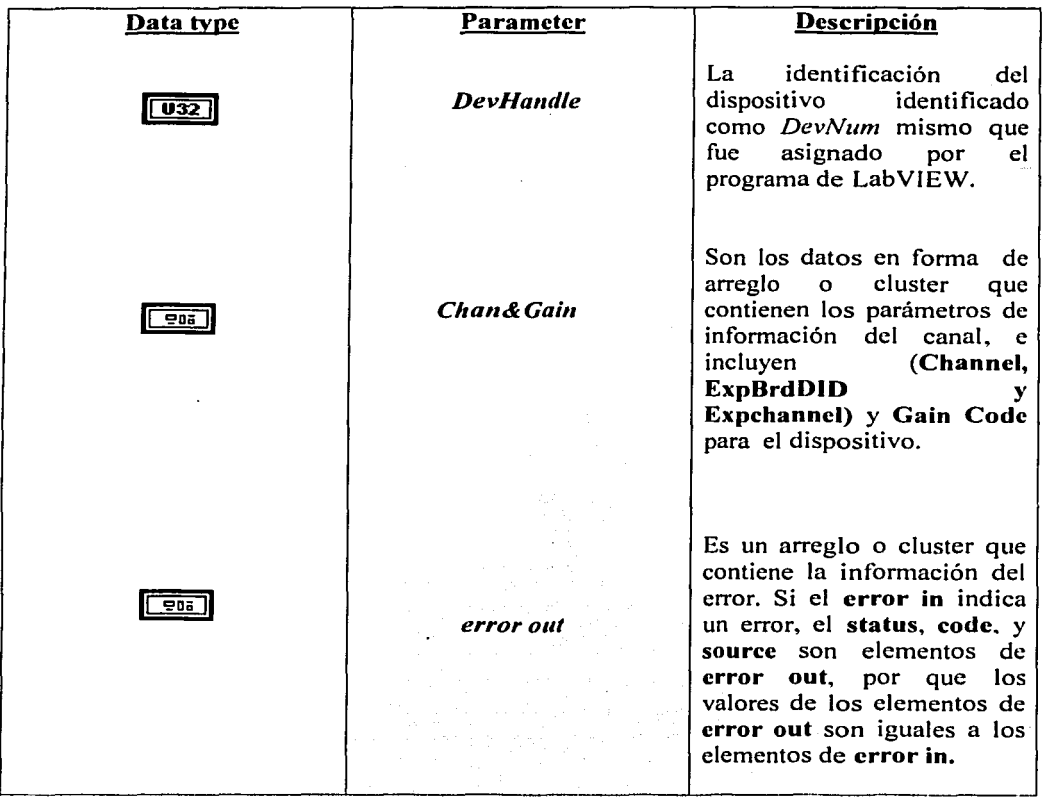

 $\mathcal{L}$ 

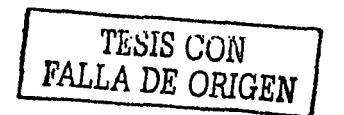

the company of the company of the company of

 $\cdots$ ---

## *3.3.3 PC-Labcard A/Voltageln*

Lee una entrada analógica en el canal y transfiere el resultado a una escala de voltaje<br>(unidades = volts)  $(unidades = volts).$  $\sim 12\,$  m .

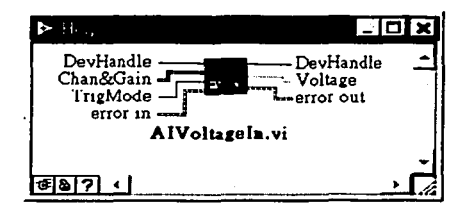

Input:

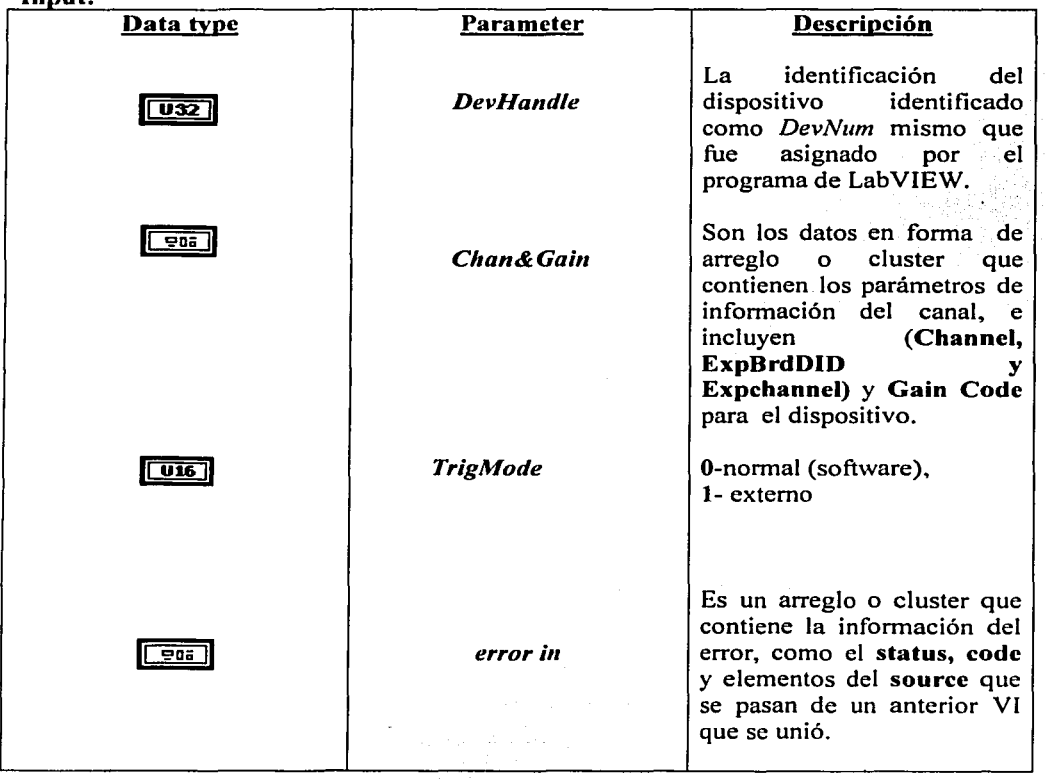

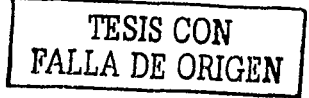

42

 $\gamma$  , and  $\gamma$  , and  $\gamma$ 

 $\sim 10^{11}$  km

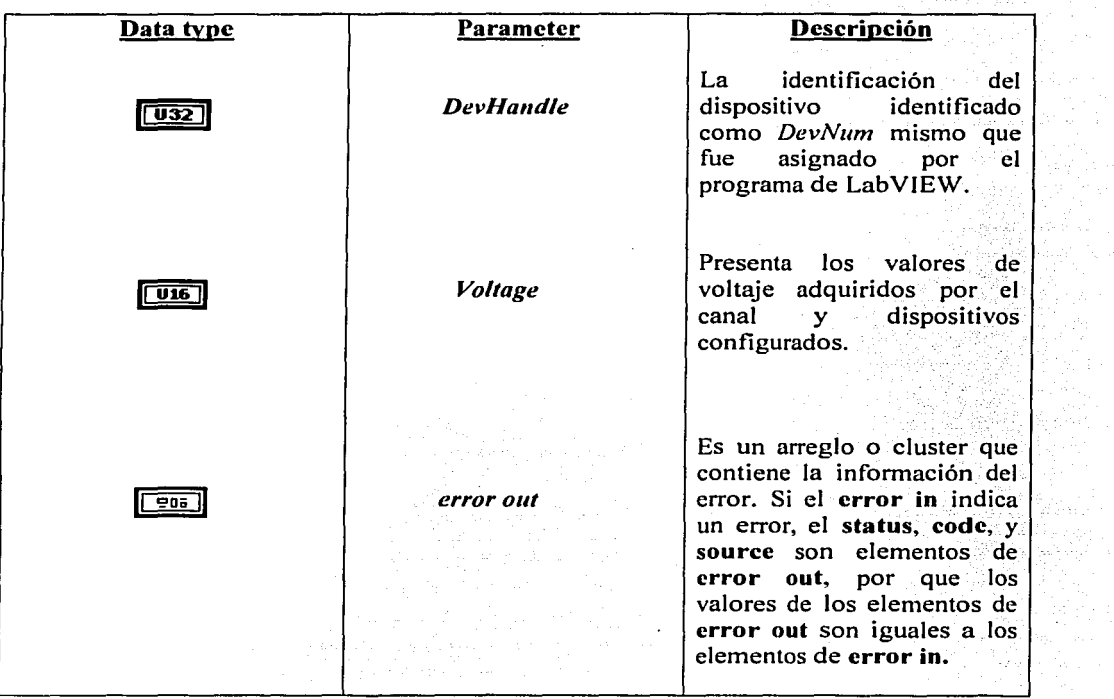

 $\bar{z}$ 

 $\mathbb{Q}_{p, \text{reg}}$  and  $\mathbb{Q}_{p, \text{reg}}$  and  $\mathbb{Q}_{p, \text{reg}}$ 

و میں اس کا اس کے بعد اس کا اس کا اس کا اس کا انتخاب ہے۔<br>موجود اس کا اس کا اس کا اس کا اس کا اس کا اس کا اس کا اس کا اس کا اس کا اس کا اس کا اس کا اس کا اس کا اس کا اس

TESIS CON FALLA DE OJUGEN game in service

prest.

and a common

## *3.3.4 PC-Labcard AOConfig*

Confirma los rangos de salida y polaridad para cada canal de salida analógico seleccionado. Su uso es optativo.

 $\sim$ 

Page and Children

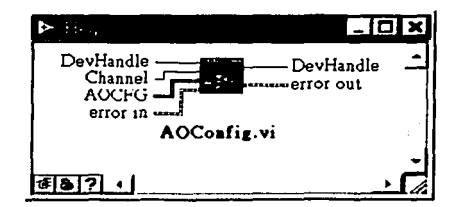

Input:

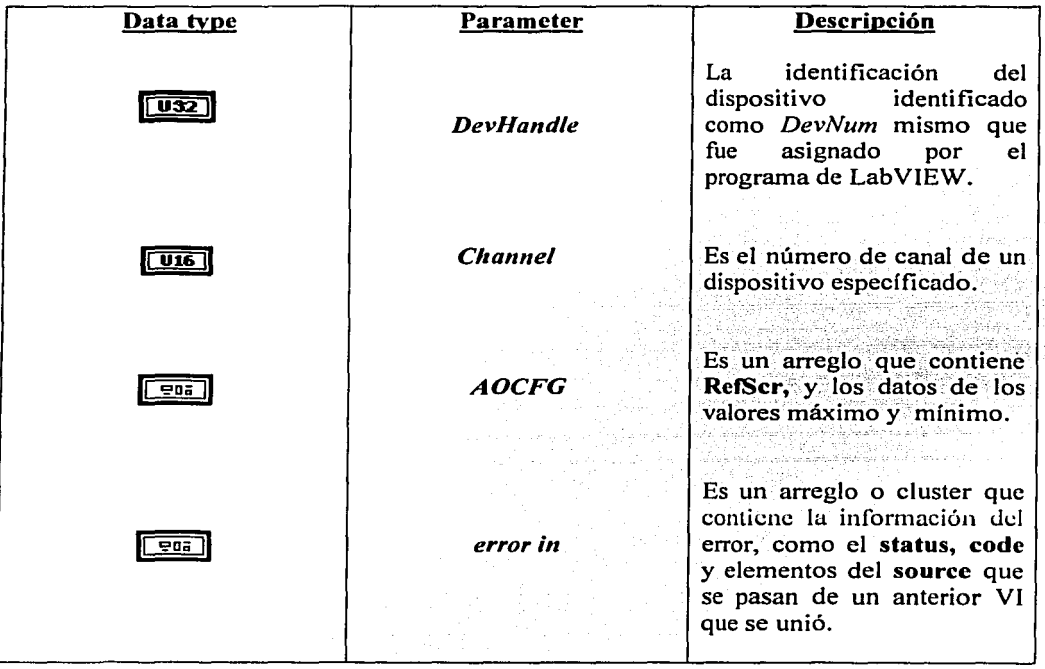

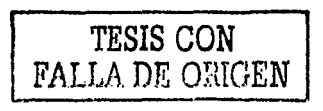

There is a strict of the state of the state  $\sigma$ 

 $\left\langle \frac{1}{\sqrt{2}}\right\rangle _{1}=\frac{1}{2}\left\langle \frac{1}{2}\right\rangle _{1}=\frac{1}{2}\left\langle \frac{1}{2}\right\rangle _{1}=\frac{1}{2}\left\langle \frac{1}{2}\right\rangle _{1}=\frac{1}{2}\left\langle \frac{1}{2}\right\rangle _{1}=\frac{1}{2}\left\langle \frac{1}{2}\right\rangle _{1}=\frac{1}{2}\left\langle \frac{1}{2}\right\rangle _{1}=\frac{1}{2}\left\langle \frac{1}{2}\right\rangle _{1}=\frac{1}{2}\left\langle \frac{1}{2}\right\rangle _{1}=\frac{1}{2$ 

 $\label{eq:1} \epsilon_{\rm s} = \ln(\frac{\epsilon_{\rm s}}{\mu_{\rm s} \epsilon_{\rm s}}) \epsilon_{\rm s} \sim \epsilon_{\rm s} \epsilon_{\rm s}$ 

 $\sim 1$  .

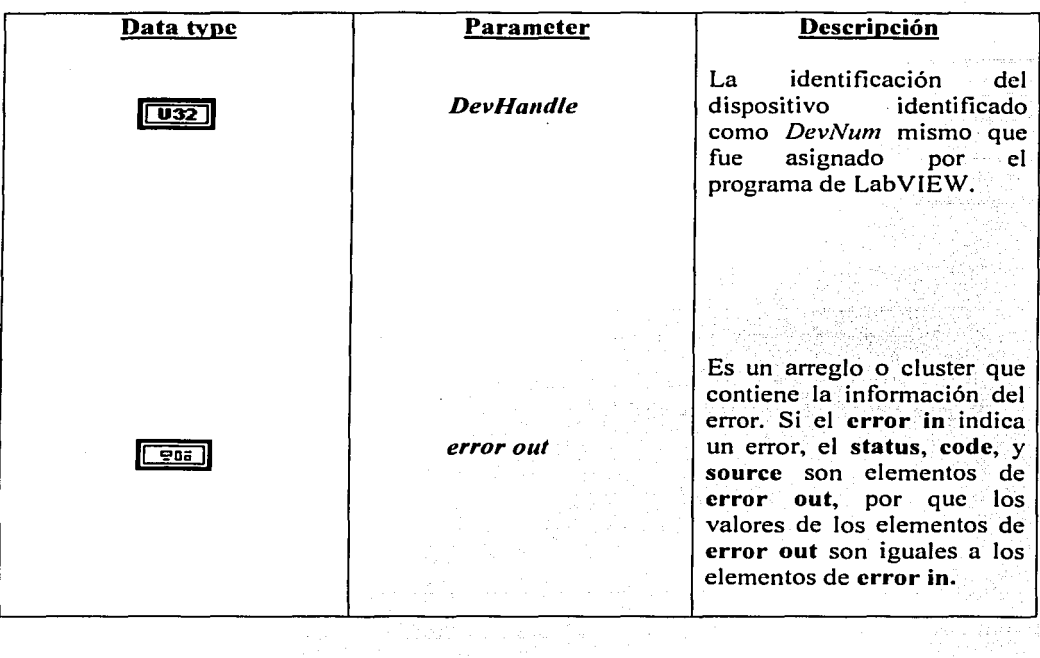

TESIS CON FALLA DE ORIGEN

 $\sim$   $\sim$ 

ransform.

 $\mathcal{F}^{\text{max}}_{\text{max}}$ 

## *3.3.5 PC-Labcard AOVoltageOut*

Acepta un valor de punto flotante, lo escala a un número binario apropiado y lo escribe en un canal de salida analógica, para cambiar el voltaje de salida.

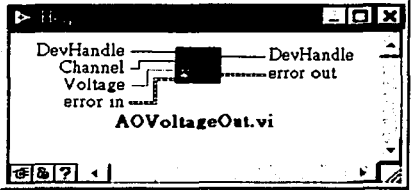

## Input:

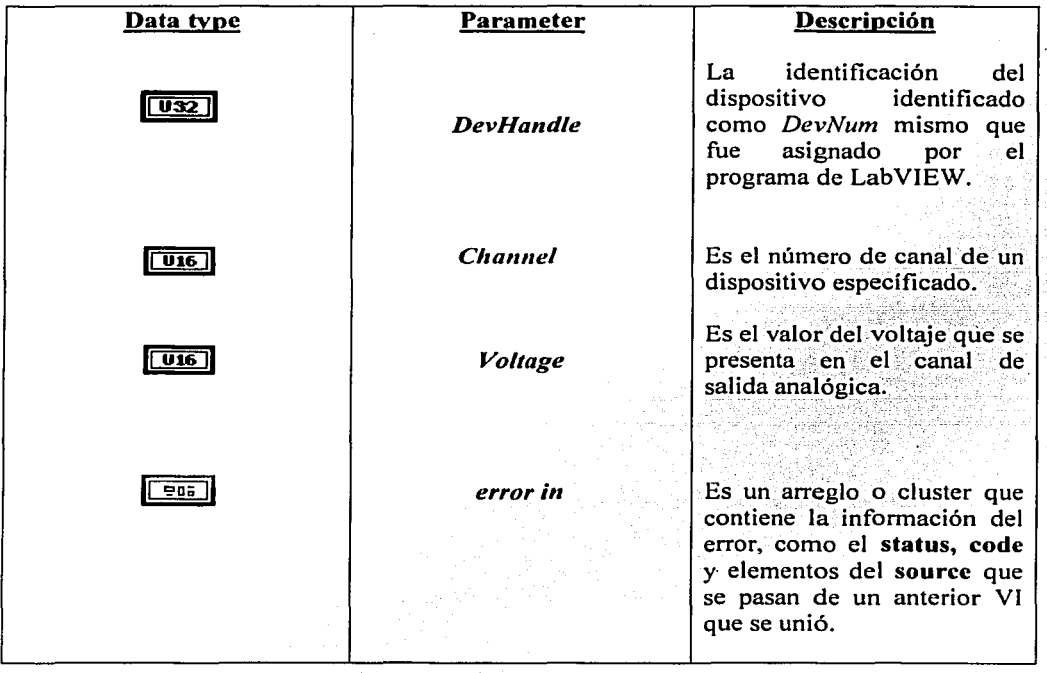

## TESIS CON FALLA DE ORIGEN

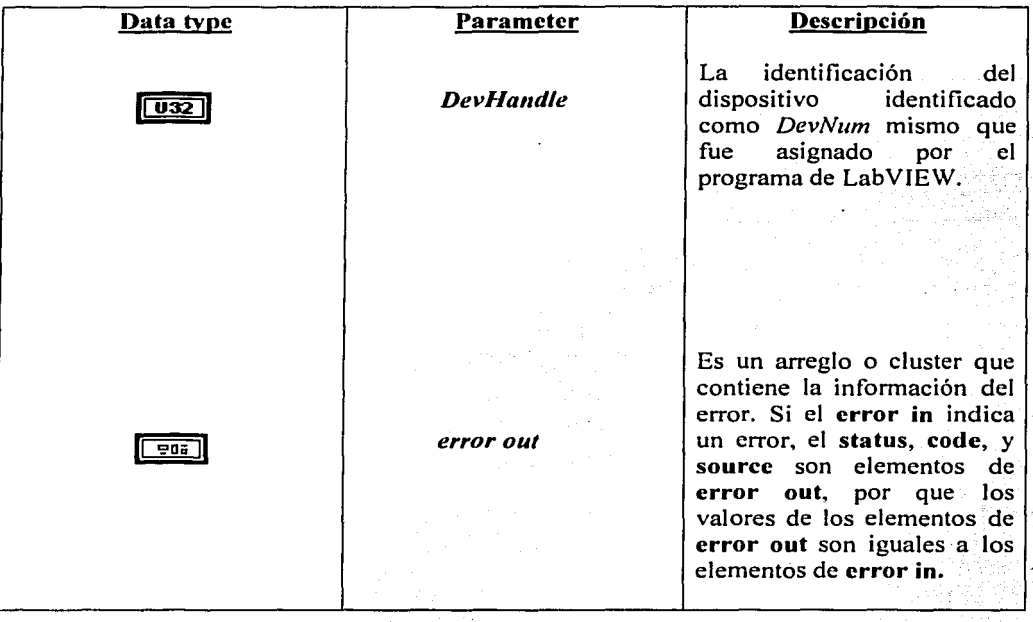

أبراؤه بالد

 $\ddot{\phantom{a}}$ 

ina<br>1990 - Carl Barnett, amerikansk politik<br>1991 - Carl Barnett, amerikansk politik

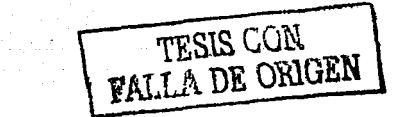

## *3.3.6 Driver DeviceC/ose*

Cierra el dispositivo especificado por DevNum que se instaló en el sistema por "DEVINST.EXE."

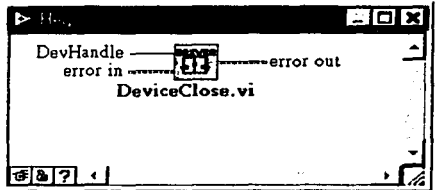

## Input:

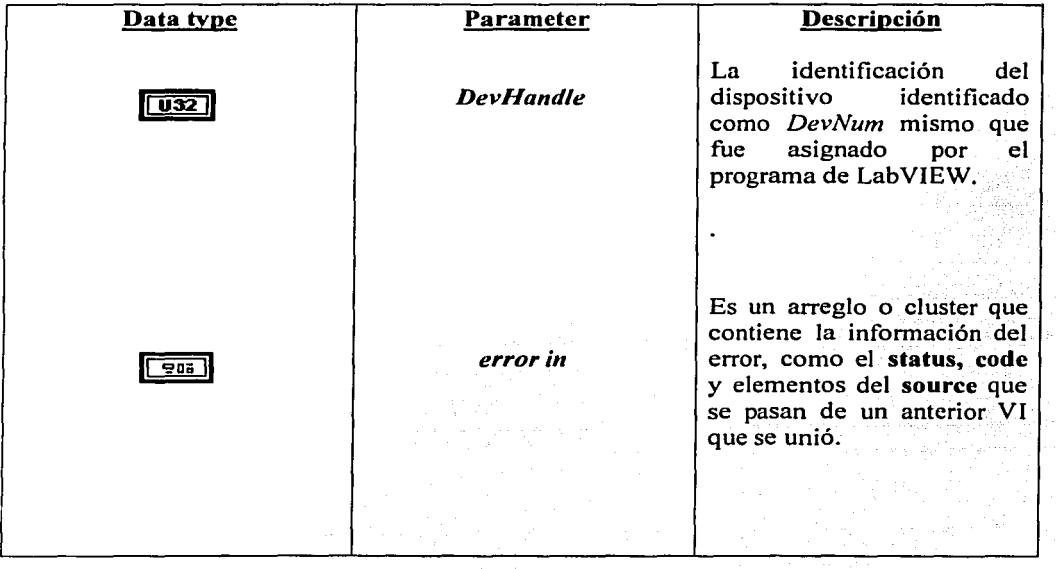

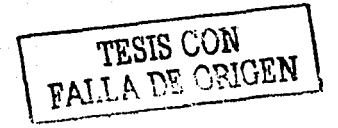

ili provinc

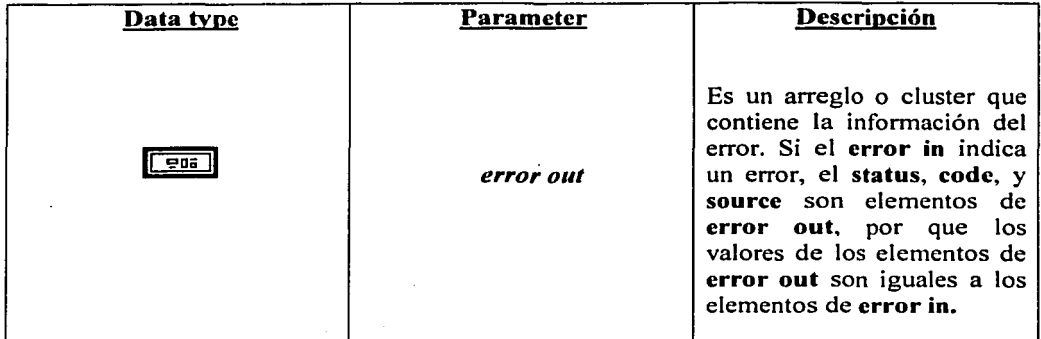

TESlS CON VALLA DE ORlG'EN

## *3.3. 7 PC-Labcard MA/Conjig*

Configura el rango de dos canales (o más) de entrada analógica.

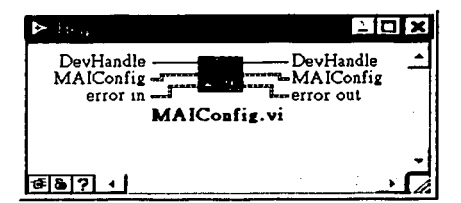

Input:

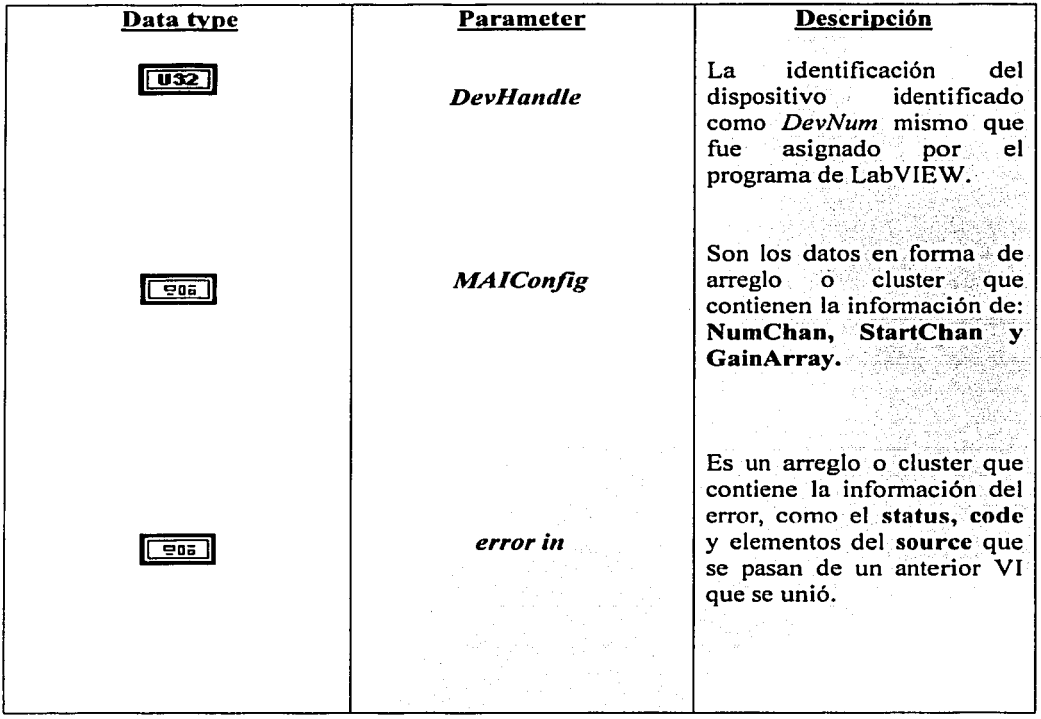

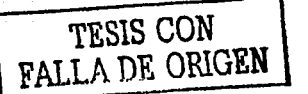

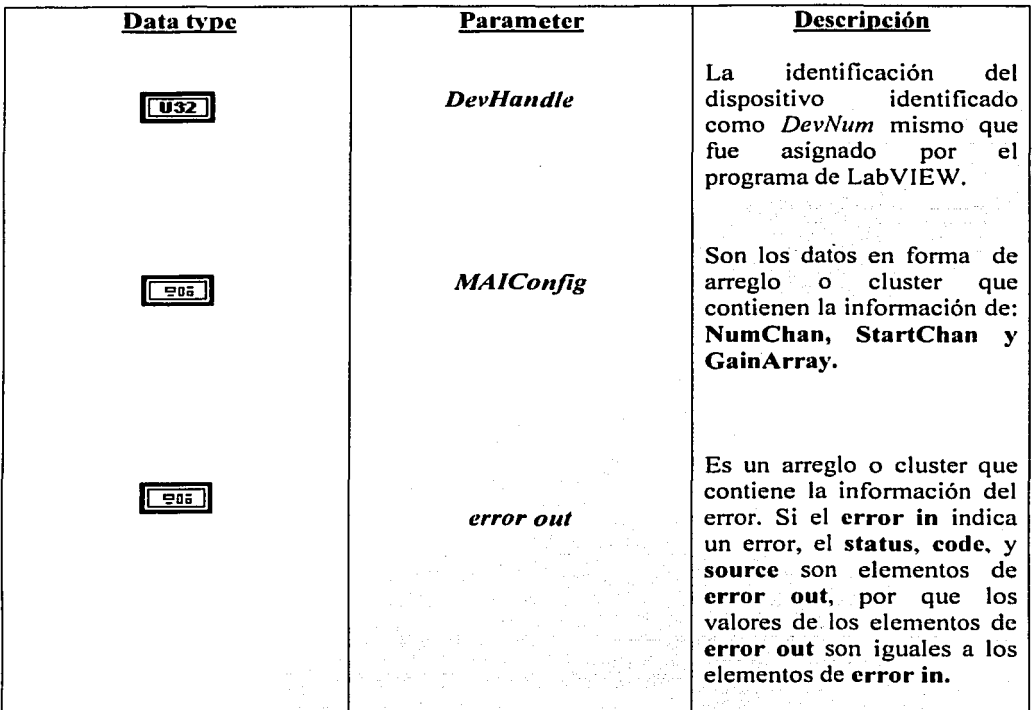

الخليس المتلاد The State County

 $\ddot{\phantom{a}}$ 

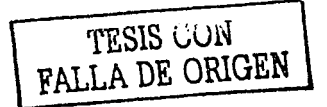

## *3.3.8 PC-Labcard MA/Vo/tage*

Lee dos o más entradas analógicas de canales y transfiere los resultados a una escala de voltaje (unidades= volts). da Antolie.<br>S

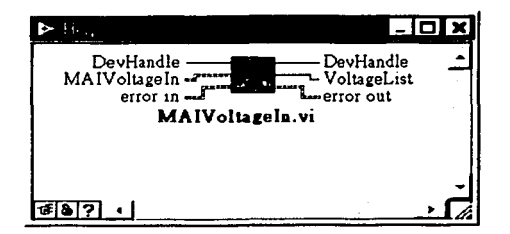

Input:

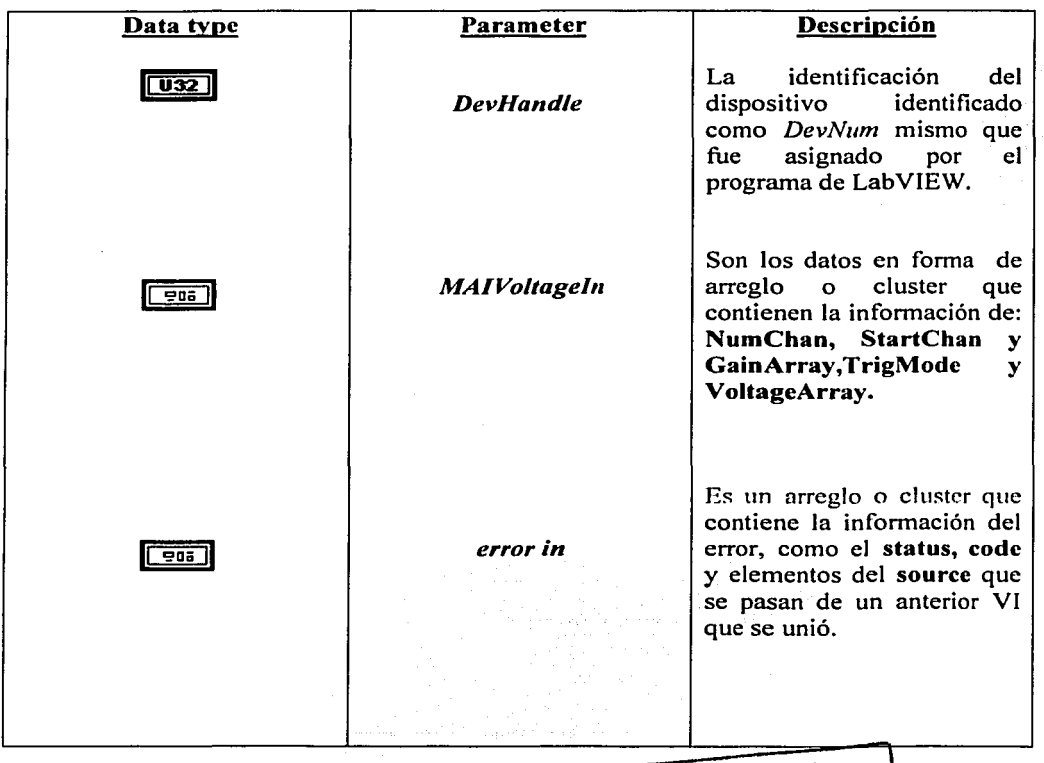

TESIS CON<br>FALLA DE ORIGEN

i sacaman Ale

 $\sim$ 

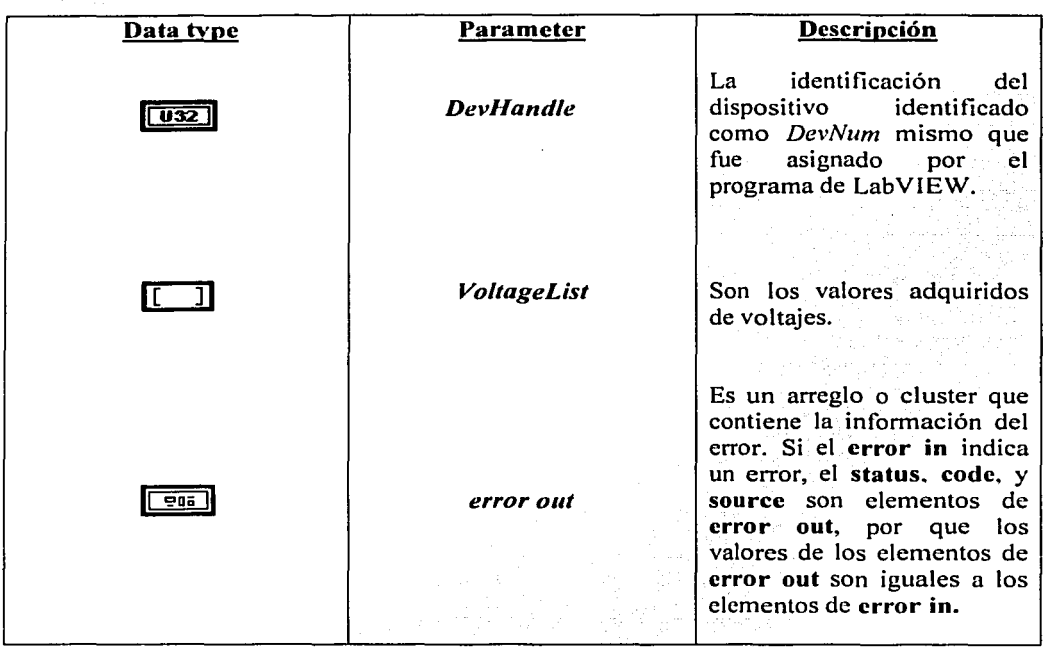

galler.

للثنائيات المعاني لأسكافهم متولي المماح

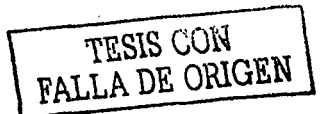

 $\ddot{\phantom{a}}$ 

 $\mathbf{r}$ 

## 4.-ESQUEMAS DE CONTROL EN LABVIEW

#### 4.1 INSTRUMENTO VIRTUAL DE CONTROL PID

El controlador PID VI calcula un valor analógico basado en el valor actual de la variable de proceso y el setpoint empleando el algoritmo PID. La figura 4.1 muestra el icono PID y los elementos que lo conforman.

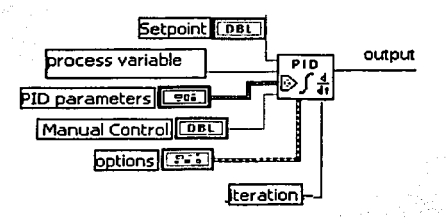

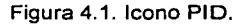

Sctpoint: Es el valor deseado o de referencia para la variable del proceso.

Process variable: Es el valor de regeneración del control de lazo.

PID parameters: Es un arreglo de 3 elementos los cuales son ganancia proporcional, tiempo integral y tiempo derivativo, de acuerdo con los siguientes enunciados:

Kc= Ganancia proporcional. Ti= Tiempo integral en minutos. Td= Tiempo derivativo en minutos.

Manual control: Es el valor de salida del controlador que puede asignar directamente el operador. - ,. , - -. . . .

Options: Es un arreglo de 11 elementos que especifican los parámetros optativos para el algoritmo PID, los cuales son los siguientes:

-- '"'::."·-':.:":·,-<-~\_"'"\;,·:·~--'.~~: .\_.\_\_:··--~~"'..- -:.-,· ,'·<.-.·." .

sp low = Es el valor mínimo para la variable y setpoint.

sp high= Es el valor máximo para lavariable y setpoint, el valor máximo es 1 OO. out low= Es el valor mínimo para la salida del controlador, el valor mínimo es -100. out high= Es el valor máximo para la salida del controlador, el valor máximo es 1 OO. hold (F) = Cuando es verdadero, pone al controlador en el modo hold(suspensión). La señal de salida se congela y por tanto el control manual no responde.

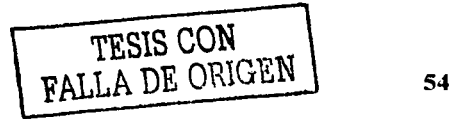

auto (T) = Si es verdadero selecciona el mando automático y pone al controlador en el modo manual cuando es falso.

pro. band  $(F)$  = Selecciona si el valor proporcional del PID es ganancia proporcional o banda proporcional. El valor es falso si se especifica la ganancia.

Ganancia proporcional Kc es l 00/PB donde PB es banda proporcional. .

reverse acting  $(T)$  = Es verdadero si selecciona la acción marcha atrás (aumentodecremento). Esta acción solo responde a la acción output. El output diminuye si la entrada es mayor al setpoint.

heta= Es el énfasis relativo de rechazo de perturbación al setpoint. El valor apropiado para la mayoría de las aplicaciones es 1. Pero también se puede usar un valor pequeño de entre 0<br>v 1.

linearity = Es la respuesta al error, ajustada de cero a uno, si se fija 1.0 da una respuesta lineal plana, mientras que 0.1 da una respuesta parabólica.

 $dt$  (s) = Es el intervalo en segundos al que responde este VI. Si el intervalo es menor o igual que cero, un timer interior usa una resolución de l ms.

Iteracion: Es un valor de entrada que previene al algoritmo PID de. filtrar valores antes de la tercera interación.

#### 4.2 FUNCIÓN RESET ANTIWIDUP

Un regulador con acc10n integrativa es un sistema inestable en malla abierta. Su característica inestable puede acarrear dificultades bajo ciertas circunstancias. El efecto "'reset windup" o saturación del controlador, puede ocurrir si la salida se satura y el controlador continúa integrando el error. La salida del integrador puede tomar valores muy grandes y por lo mismo se requeriría de un tiempo muy largo para regresar a su rango normal de trabajo.

Siempre que se presente una desviación sostenida en un controlador con acción integrativa, su salida eventualmente alcanzará uno de los valores límite. Esto ocurrirá siempre que el lazo de control se haya abierto, como en el caso de un paro de planta, o en la transferencia a manual del controlador. Si la medición ha quedado por debajo del punto de ajuste. el controlador integrará el error ilimitadamente, llevando la salida a su valor máximo. Cuando el lazo sea cerrado nuevamente, la medición será llevada a un valor por encima del punto de ajuste y el controlador deberá integrar en sentido contrario para alcanzar la condición normal.

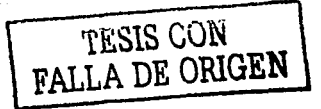

Cuando un proceso es detenido manualmente, la acción integrativa empieza a forzar la banda proporcional del controlador hacia arriba, tratando de llevar a la variable de proceso a un valor mayor. El controlador encuentra que ni el 100% de la salida es suficiente para anular el error, siendo que en operación normal bastaría 50% de dicha salida para lograrlo. En tal circunstancia, la salida de control no será modificada sino hasta que la variable de proceso o la medición vuelva a alcanzar y cruzar el valor del punto de ajuste.

Una solución lógica al problema "reset windup" es incorporar al controlador alguna "inteligencia" adicional que le permita discriminar una situación de paro, y consiste en detener la integración cuando la salida ha llegado a su límite. Esto se realiza poniendo un interruptor de habilitación en el circuito de la acción integrativa, el cual se energiza con la salida. Siempre que la salida exceda el 100% de su valor, el interruptor inhabilita la acción integrativa dejando exclusivamente una acción proporcional o una proporcional derivativa. La figura 4.2 muestra el diagrama de bloques de la solución al problema "reset windup", esta implementación también es llamada Reset-feedback.

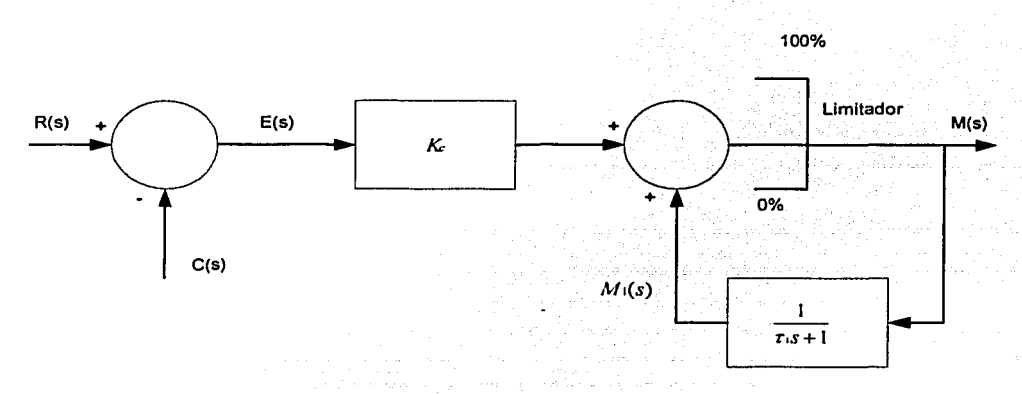

Figura 4.2. Diagrama de bloques Reset-feedback.

Cuando el limitador se coloca como el mostrado en la figura 4.2,  $M_1(s)$  será automáticamente limitado, M1(s) siempre está retrasándose con referencia a *M(s)* con una ganancia de 1 y un parámetro  $\tau_1$  ajustable, para que nunca rebase el rango en el que  $M(s)$ está limitado.

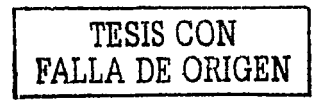

#### **4.3 CONTROL EN CASCADA**

El control de regeneración es la forma más simple del control de perturbaciones en los procesos automáticos de control. Sin embargo, la desventaja del control de regeneración es que el control reacciona después de que el proceso alcanzó un estado inestable.

Es por eso que es necesario usar otras estrategias de control de regeneración, el control en cascada es una estrategia que mejora, en algunas aplicaciones significativamente, la actuación proporcionada por el control de regeneración.

Este esquema de control está formado por dos lazos, uno interno o secundario y un externo o primario. La entrada de referencia del lazo interno es ajustada mediante la salida producida por el lazo externo, a este tipo de control se le conoce también con el nombre de controlador maestro y controlador esclavo como lo muestra la figura 4.3.

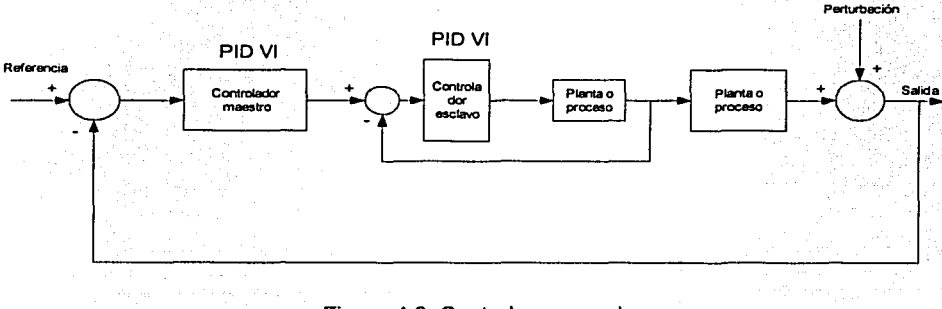

Figura 4.3. Control en cascada.

Las ventajas de este esquema de control son:

- Las perturbaciones del lazo secundario son rechazadas por su controlador, sin afectar la operación del lazo primario, lo que es ventajoso cuando el lazo primario es más lento que el secundario.
- El lazo secundario podría tener un menor retardo que sus elementos de proceso (sin el control de lazo), lo que en general significa que el lazo primario también tendrá un tiempo de respuesta sustancialmente menor.

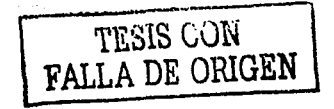

#### *4.3.l Control en cascada VI*

Las computadoras proporcionan una aplicación más simple, segura y de menor costo del control en cascada con respecto al que se obtiene por el uso de instrumentación analógica. Por consiguiente, el control en cascada es a menudo instrumentado, con las computadoras y software disponibles en el mercado.

La figura 4.4 muestra un proceso controlado en cascada.

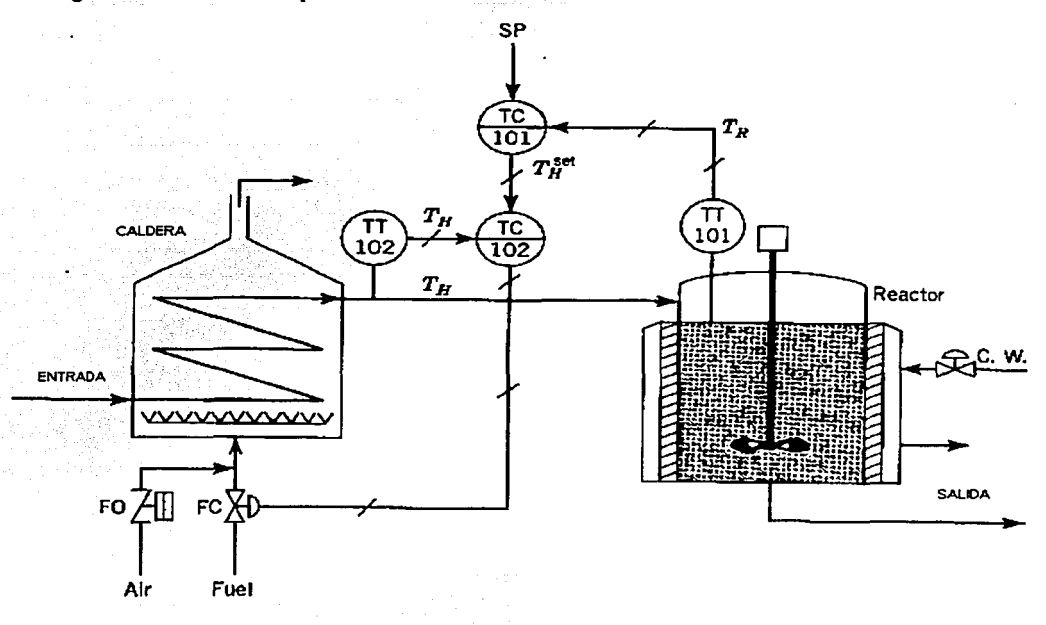

#### Figura 4.4. Proceso controlado en cascada.

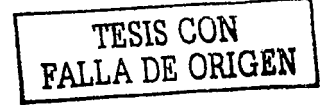

El VI realiza un control en cascada para manejar la temperatura de un reactor, teniendo como variable manipulada el flujo de vapor producido por la caldera de acuerdo con el diagrama mostrado en la figura 4.4.

En este proceso el lazo interno es el control de la temperatura del vapor empleando los elementos TT-102 y TC-102. El lazo primario ajusta la referencia del controlador anterior, con base en los elementos TT-101 y TC-101. Ambos controladores son PID y el controlador maestro o primano y la referencia está dada por el operador; La figura 4.5 muestra un diagrama de bloques del proceso controlado en cascada.

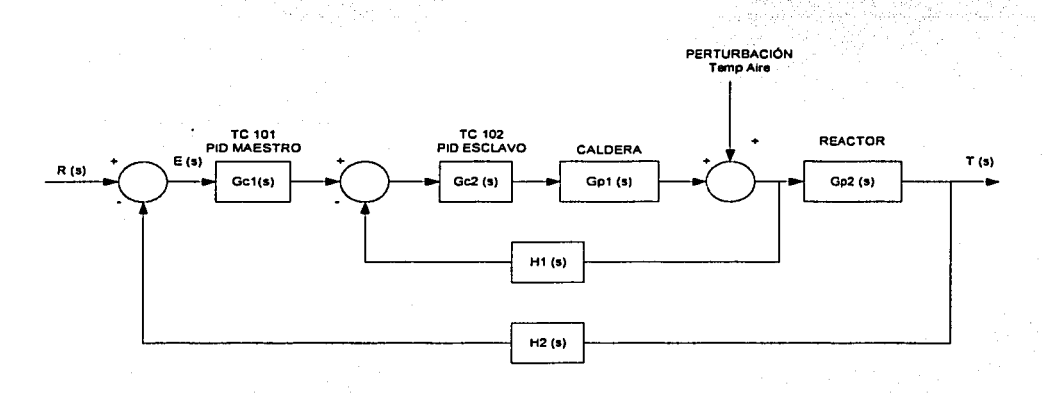

Figura 4.5. Diagrama de bloques del proceso controlado en cascada.

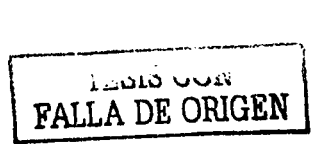

#### 5.-CASOS DE APLICACIÓN

## 5.1 SISTEMA DE CONTROL DE NIVEL DE LÍQUIDO

La figura 5.1 es el diagrama esquemático de un sistema de control de nivel de líquido. Aquí el control automático mantiene el nivel de líquido comparando el nivel efectivo con el deseado, y corrigiendo cualquier error por medio del ajuste de la apertura de la válvula. La figura 5.2 muestra el diagrama de bloques del sistema de control.

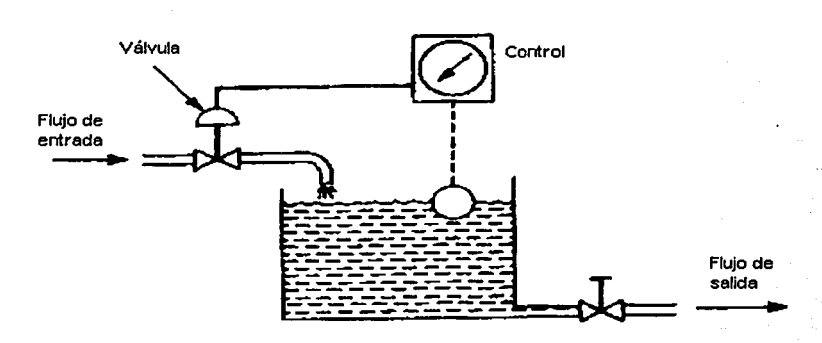

Figura 5.1. Sistema de control de nivel de líquido.

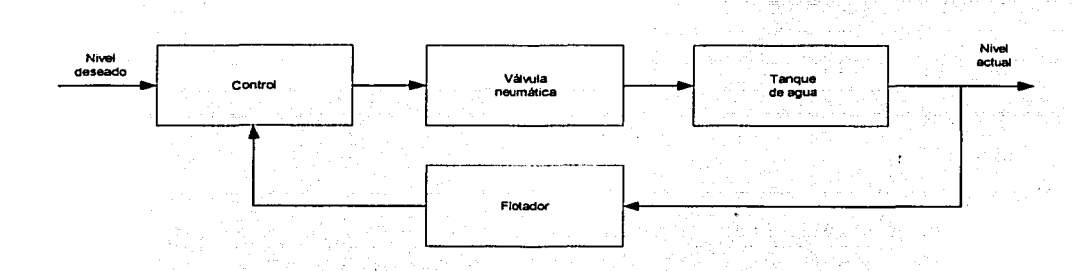

Figura 5.2. Diagrama de bloques de sistema de control de nivel de líquido.

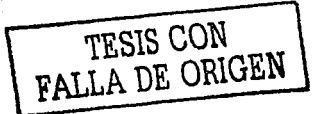

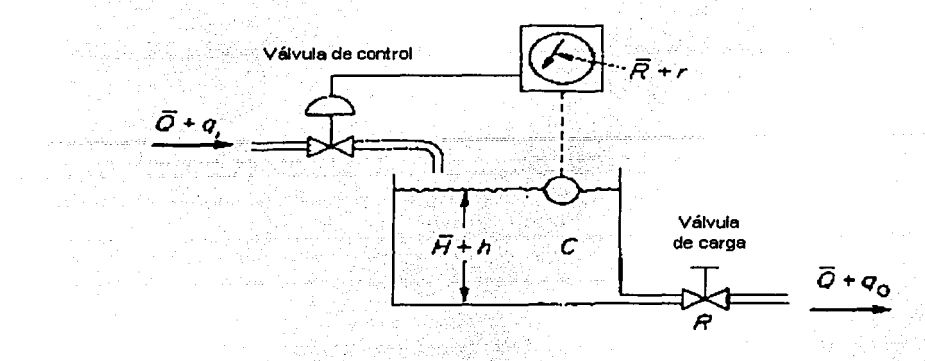

El modelo linealizado del proceso se plantea con base en la figura 5.3.

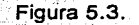

Se supone que todas las variables *r, q;,* h, y *qo* están medidas desde sus respectivos valores de estado de régimen *R., H* y Q .. También se supone que los de las variables *r, q*1, *h.* y *qo*  son suficientemente pequeños: para que se pueda aproximar al sistema por un modelo matemático lineal, es decir, una función de transferencia.

Considere el sistema de la figura 5.3. Se definen las variables del siguiente modo:

 $\overline{Q}$  = caudal de régimen (antes de haber ocurrido ningún cambio), en pie<sup>3</sup>/min.  $q_i$  = pequeña desviación del caudal de entrada respecto al valor de régimen, en pie<sup>3</sup>/min.  $q_0$  = pequeña desviación del caudal de salida respecto al valor de régimen, en pie<sup>3</sup>/min.  $\overline{H}$  = carga hidrostática de régimen (antes de ocurrir un cambio).  $h$  = pequeña desviación de la carga hidrostática respecto al valor de régimen en pies.  $R$  = resistencia al flujo de líquido, la cual se define como la variación de diferencia de nivel

> Variación de diferencia de nivel en pies  $R =$  variación en caudal en pies<sup>3</sup>/seg.

 $C =$  es la capacitancia de un tanque definida como la variación en cantidad de líquido acumulado necesaria para producir una variación unitaria en el potencial (carga hidrostática). El potencial es la magnitud que indica el nivel de energía del sistema.

> Variación en el líquido almacenado, en pie<sup>3</sup> variación de carga, en pies

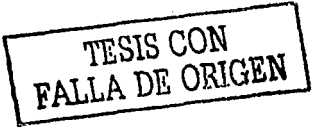

En la hipótesis de que el sistema es lineal o linealizado, se puede obtener la ecuación diferencial de este sistema del siguiente modo: como el caudal de entrada menos el caudal de salida durante el pequeño intervalo de. tiempo *di* que es igual a la cantidad adicional acumulada en el tanque, se ve que **se en el tanque** 

$$
C dh = (q_i - q_0) dt \dots (5-1)
$$

De la definición de resistencia, la relación entre *q<sub>o</sub> y h* está dada por ......

$$
q_v=\frac{h}{R}
$$
................. (5-2)

~' \_\_ :\_: \_\_ ~ '"-· ~---='.~-~:::~~~-~~::.·~-~ ~c;.=~~.~~~-=-.:-o=--.oo'.

La ecuación diferencial de este sistema, para un valor constante de *R*, se convierte en

$$
RC\frac{dh}{dt} + h = Rq \quad \dots \quad (5-3)
$$

Nótese que *RC* es la constante de tiempo del sistema. Tomando las transformadas de Laplace en ambos términos de la ecuación (4-3), suponiendo una condición inicial cero, se obtiene

$$
(RCs + 1) H(s) = RQ_i(s) \dots \dots \dots \dots (5-4)
$$

donde

$$
H(s) = \mathcal{L} \left[ h \right] \qquad y \qquad Q_i(s) = \mathcal{L} \left[ q_i \right]
$$

Si q, es considerada la entrada y h la salida, la función de transferencia del sistema es

$$
\frac{H(s)}{Q(s)} = \frac{R}{RCs+1} \dots \dots \dots \dots \dots \dots \dots \quad (5-5)
$$

Sin embargo, si q*0* es tomada como salida, con la misma entrada, la función de transferencia es

$$
\frac{Q_0(s)}{Q_0(s)}=\frac{1}{RCs+1}\dots\dots\dots\dots\dots(5-6)
$$

<sup>1</sup>Qo( . .¡ = *R* H(s) .................. (5-7)

Donde se usa la relación

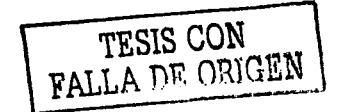

#### *5.1.1 Elementos empleados en el instrumento virtual de control de nivel de líquido*

La figura 5.4 muestra la interfaz gráfica del control de nivel de líquido. Este despliegue gráfico es una representación en línea del sistema de control.

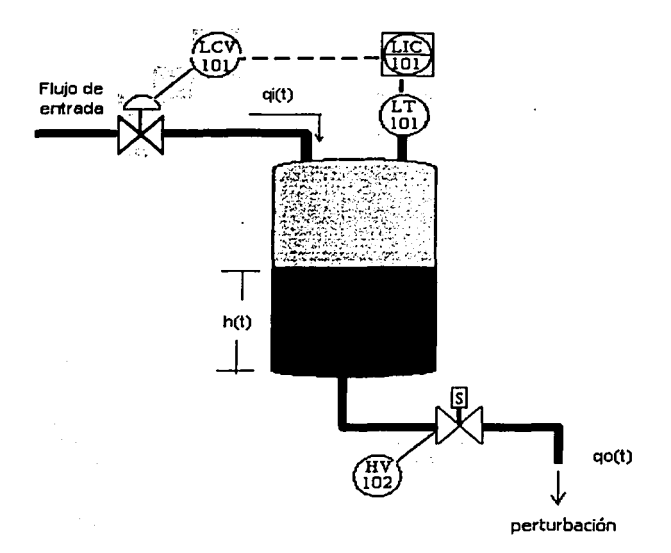

Figura 5.4. Sistema de control de nivel de líquido VI.

En este sistema se desea mantener el nivel de líquido a un valor constante, con independencia de la variación en la apertura de'la válvula de la perturbación HV~102: LT-101 es el elemento transductor de detención del nivel de líquido, el cual a su vez le envía la señal al controlador LIC-101 para la apertura o cierre de la válvula del flujo de entrada.

Si q es considerada la entrada y h la salida, la función de transferencia del sistema es

$$
\frac{H(s)}{Q(s)} = \frac{R}{RCs+1}
$$

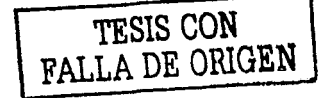

La figura 5.5 muestra el diagrama de bloques con las funciones principales del instrumento virtual.

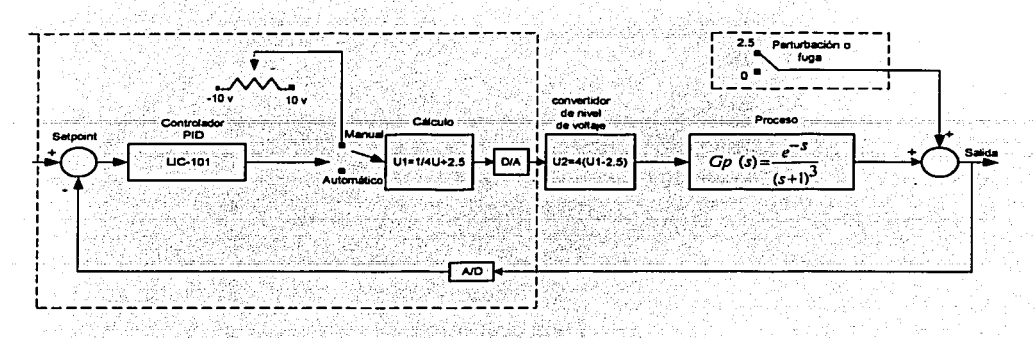

Figura 5.5.

Considerando el diagrama de la figura 5.5.

- La parte de las zonas punteadas corresponde al VI desarrollado por el software de la computadora.
- La tarjeta convertidora de nivel de voltaje se describe en el capítulo 2.2.
- El proceso bajo control es realizado en el simulador de procesos Feedback PCS327.
- D/A es el convertidor digital-analógico cuyo driver es parte del VI.
- A/D es un convertidor analógico-digital cuyo driver es parte del VI.
- La perturbación o fuga corresponde a la válvula HV-102 del VI.
- La aplicación del controlador se hizo con el método de sintonización de Harriot, el cual no requiere el modelo de la planta, aunque dicho modelo si se conocia en la etapa de experimentación.

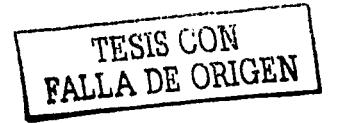

Sobre la base del proceso de la figura 5.4 y las funciones principales del instrumento virtual de la figura 5.5, se construyeron los siguientes elementos:

## 5.1.2 Panel frontal del control de nivel de líquido

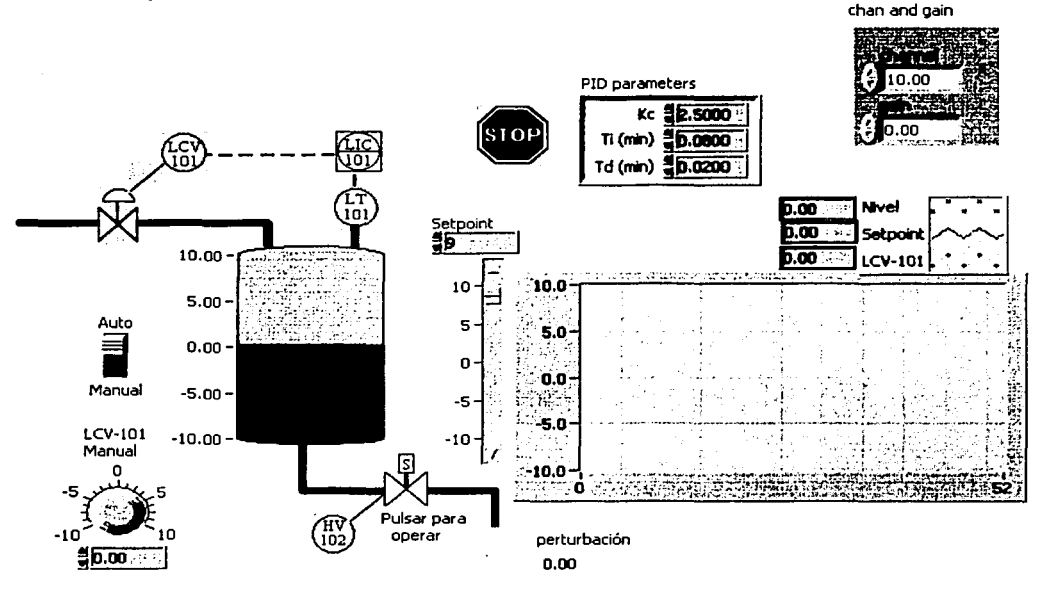

| options |                  |  |
|---------|------------------|--|
|         |                  |  |
|         | LO.OO            |  |
|         | 10.00            |  |
|         |                  |  |
|         |                  |  |
|         | $-10.00$         |  |
|         | 0.00<br>.00      |  |
|         |                  |  |
|         | : default, using |  |
|         | system clock     |  |

Figura 5.6

TESIS CON FALLA DE ORIGEN

Para operar el VI de control de nivel de líquido se deben de tener en cuenta las siguientes indicaciones: 

for a criticism of

- Seleccionar Channel de entrada A/D en 10.
- Ganancia (gain) en 0, lo cual corresponde a un código, no a un multiplicador
- del PID son Kc=1.2, Ti=0.08 y Td=0.02, Los parámetros de sintonización obtenidos por el método de Harriot.
- Los parámetros de opciones del PID son los que indican en el cuadro inferior de la figura  $4.6$ .
- Seleccionar el modo de control en auto o manual, en modo auto el ajuste manual LCV-101 no aplica.
- El setpoint se puede operar en el cursor vertical (slide) junto a la gráfica o  $\bullet$  . directamente en el botón de incremento-decremento.
- La perturbación se aplica pulsando sobre la válvula HV-102.  $\bullet$
- El botón stop ejecuta el paro de emergencia, sin recurrir a la barra de herramientas  $\bullet$ del panel frontal.
- El despliegue en tiempo muestra los resultados gráficos del nivel actual, setpoint y  $\bullet$ cuando se opera el VI de forma manual también muestra su salida.
- En la gráfica la base del tiempo se mide a partir del retraso de 250ms, mostrado en el reloj del diagrama de funciones multiplicado por el número de puntos desplegados, lo que corresponde a 52 puntos por 250ms; por tanto la gráfica corresponde a 13 segundos.

El diagrama de funciones es mostrado en la figura 5.7.

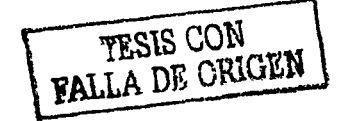

## 5.1.3 Diagrama de funciones del control de nivel de líquido

 $\ddot{\phantom{a}}$ 

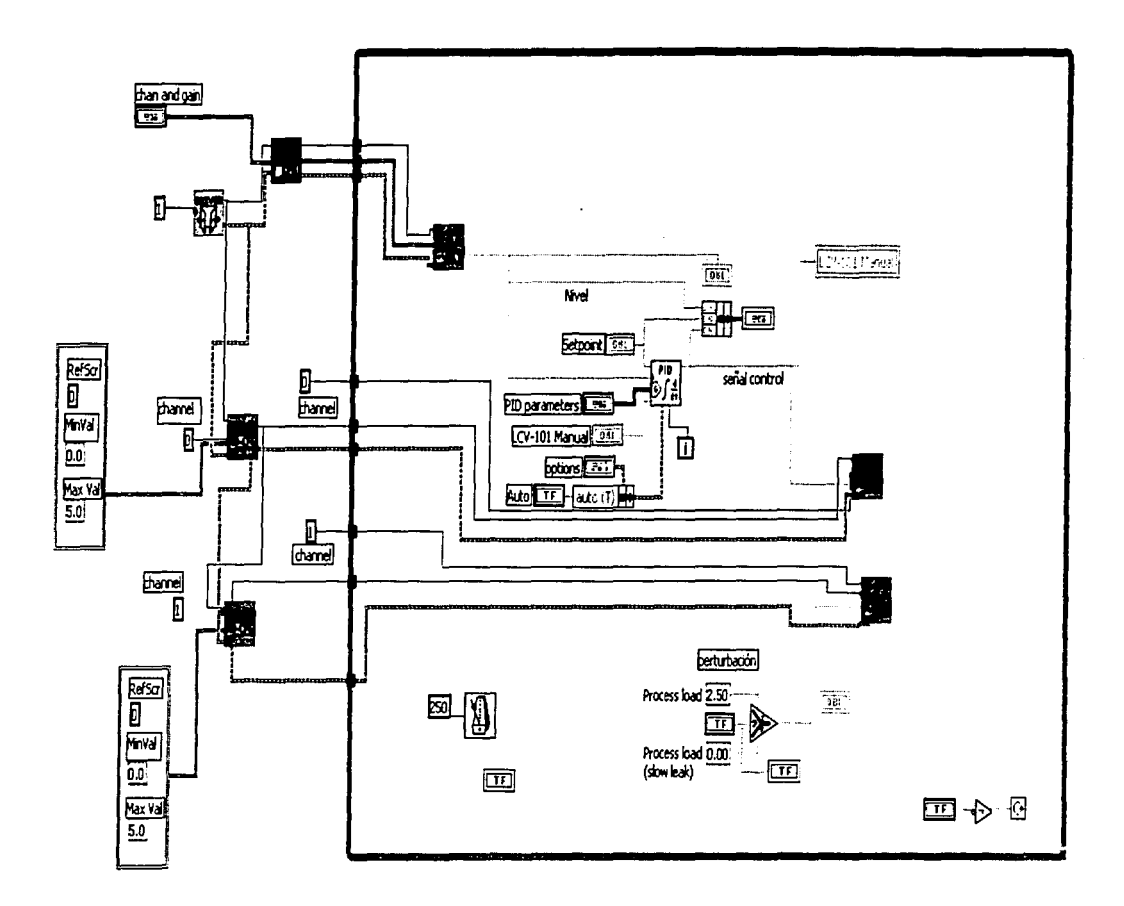

Figura 5.7.

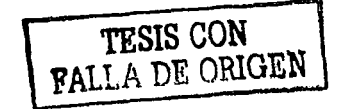

#### 5.1.4 Resultados experimentados del control de nivel de líquido

La figura 5.8 muestra la gráfica del VI de control de nivel de líquido operando de forma automática y sintonizado por el método de Harriot. Se muestra la respuesta a un cambio de referencia.

La gráfica despliega los valores de referencia en este caso setpoint y la salida que corresponde al nivel; la variable de nivel se aproxima al valor del setpoint, la salida no muestra demasiadas oscilaciones ni un tiempo demasiado largo en su asentamiento.

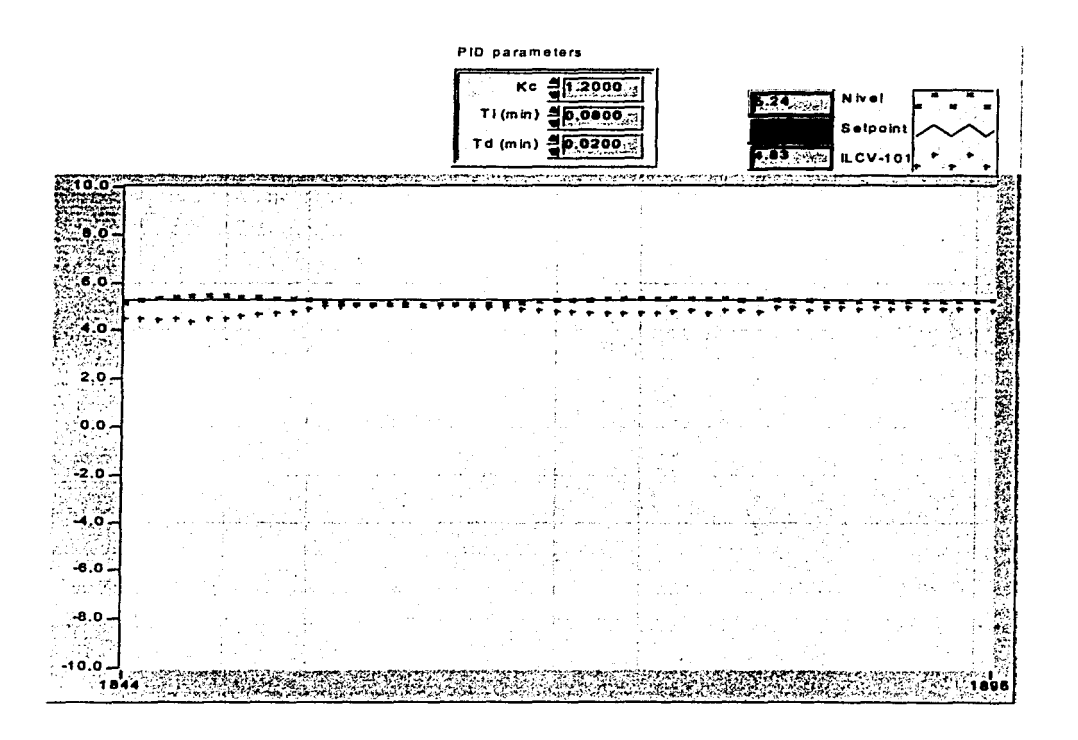

Figura 5.8.

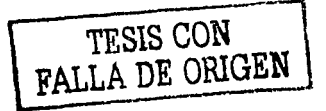
La figura 5.9 muestra la gráfica del VI de control de nivel de líquido operando de forma manual. Se muestra la respuesta en modo manual.

La gráfica muestra como el control lo lleva la perilla de ajuste LCV-101, por lo tanto el valor del nivel se aproxima al valor de LCV-101 y en este caso el setpoint no aplica por que el VI esta operando de forma manual.

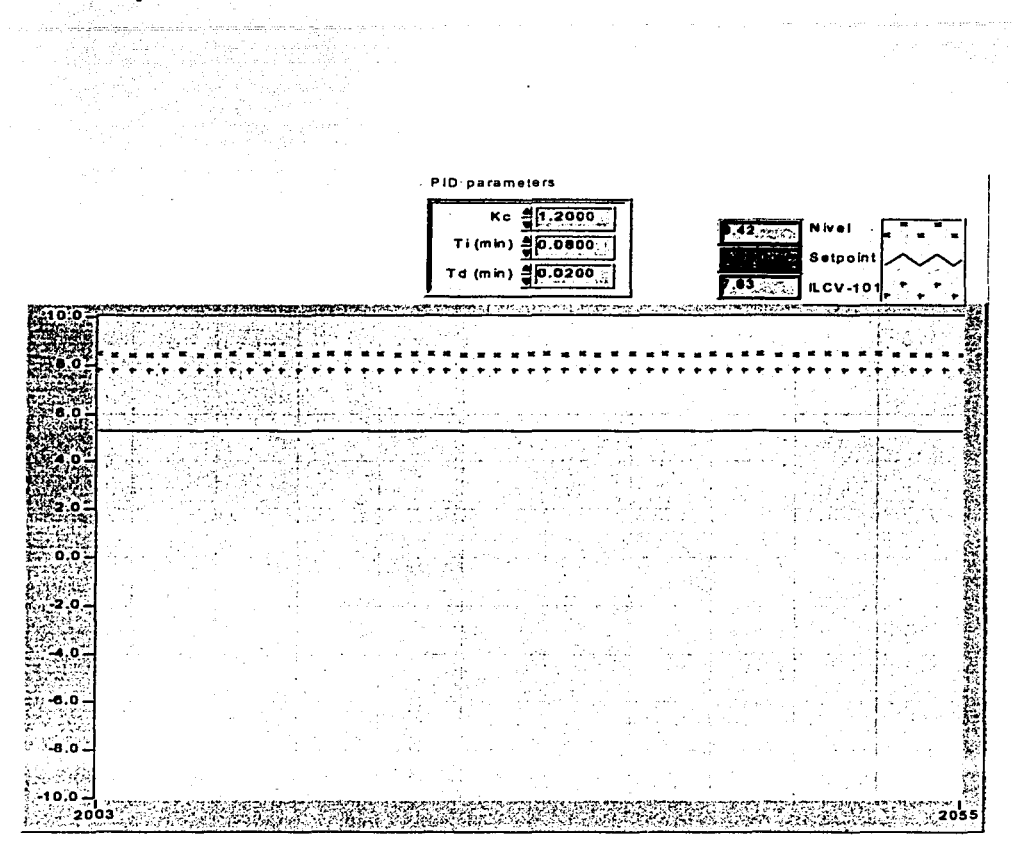

Figura 5.9.

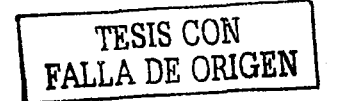

La figura 5.10 muestra la gráfica del VI de control de nivel de líquido operando en forma automática, sintonizado por el método de Harriot y perturbación activada.

Como se puede observar en la gráfica el valor del nivel sufre pequeñas oscilaciones pero se recupera rápidamente tal que su valor se aproxima nuevamente al del setpoint.

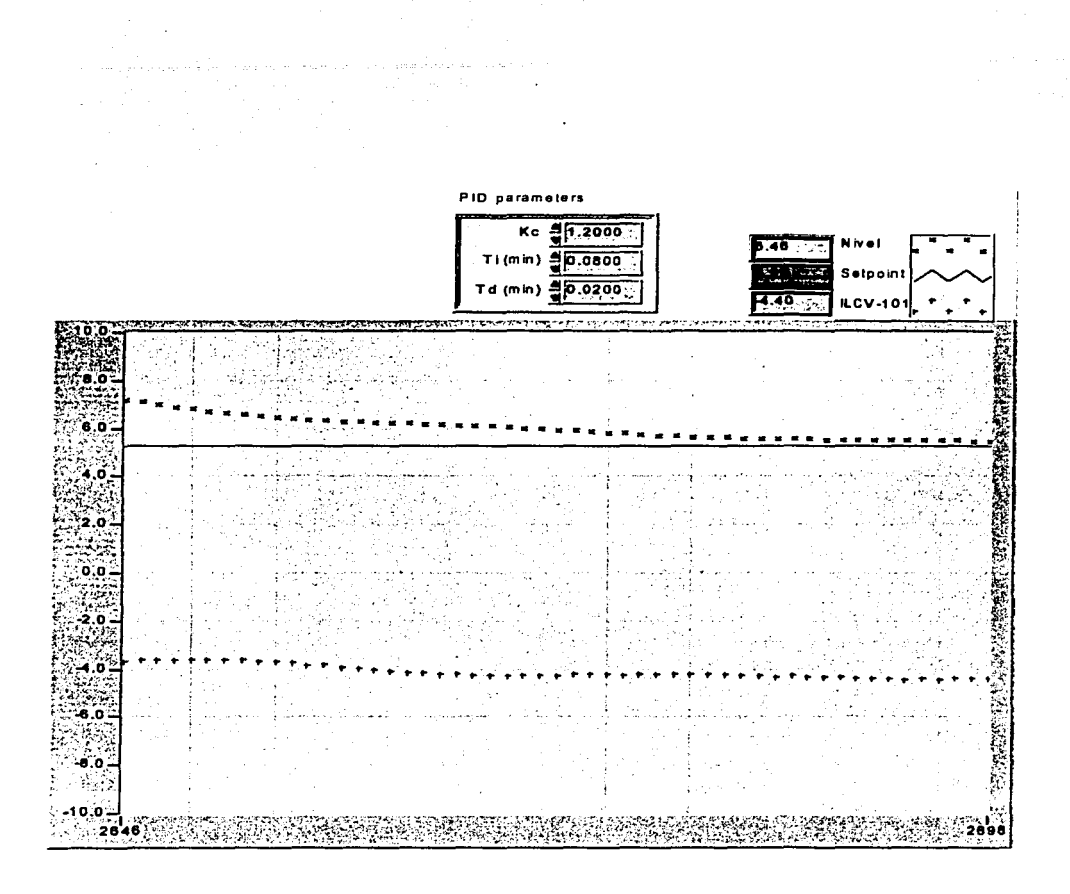

Figura 5.10.

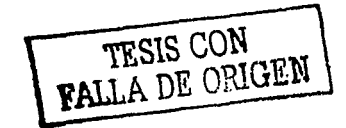

### 5.2 SISTEMA DE CONTROL DE TEMPERA TURA

La figura 5.11 muestra el diagrama esquemático de un sistema de control de temperatura de un reactor utilizando el control de realimentación simple.

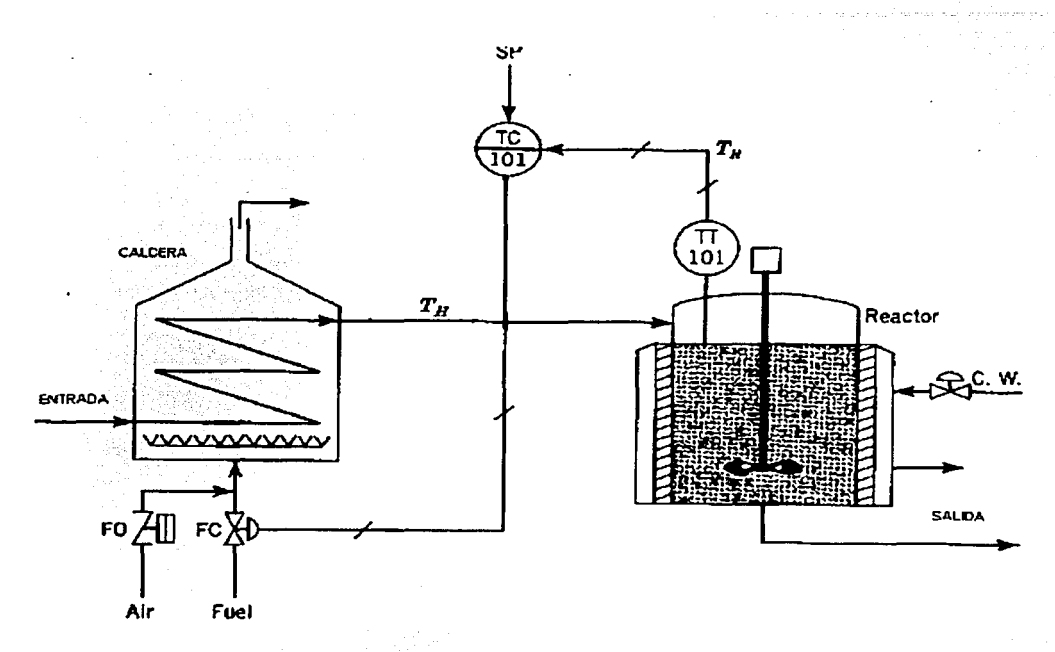

Figura 5.11. Temperatura del reactor con realimentación simple.

En este proceso, la temperatura del reactor esta determinado por el medidor TT-101, el cual manda la señal al controlador TC-101, ajusta la apertura de la válvula de combustible, pero esto no determina la temperatura del vapor con el cual se alimenta el reactor.

Puesto que muchas variables (como la temperatura) son proporcionales al flujo de energía, la incorporación de un lazo secundario de control aplicado a dicho flujo, tiende a linealizar al lazo primario, haciéndolo menos sensible a cambios en las condiciones de operación del flujo de energía.

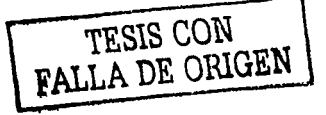

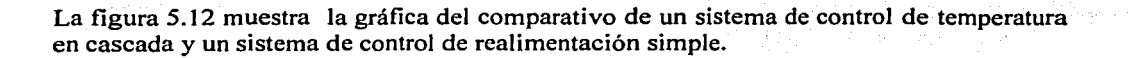

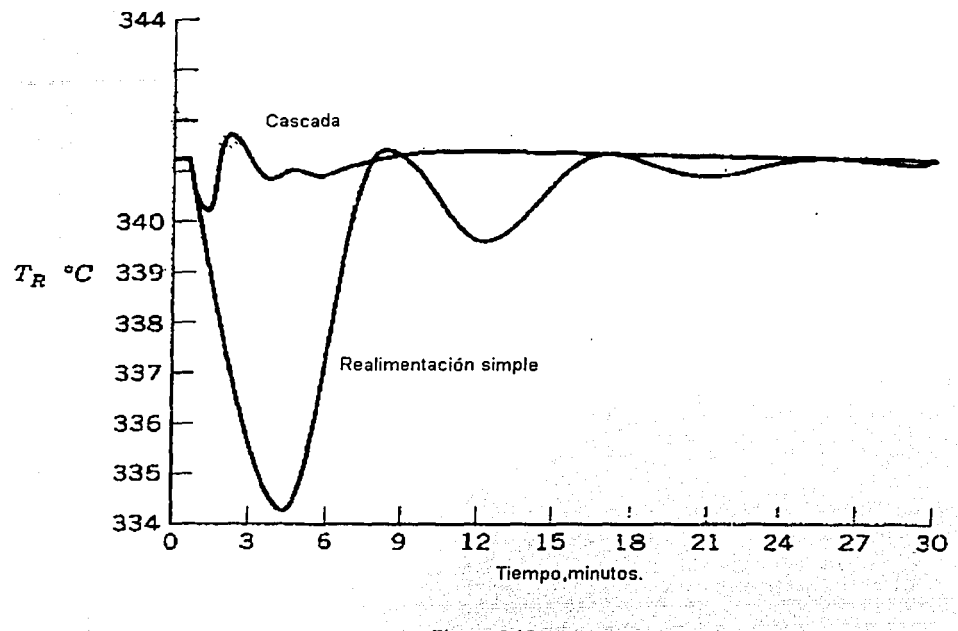

Figura 5.12.

Como se muestra es más rápida la estabilización en el control en cascada.

En la actualidad fos sistemas de control· industrial. se implantan con la ayuda de las computadoras y los paquetes que existen en el mercado, los cuales con la ayuda del control en cascada han ido desplazando todo el equipo de instrumentación analógico.

La figura 5.13 muestra el control de temperatura del reactor en el esquema de cascada.

TESIS CON FALLA DE ORIGEN

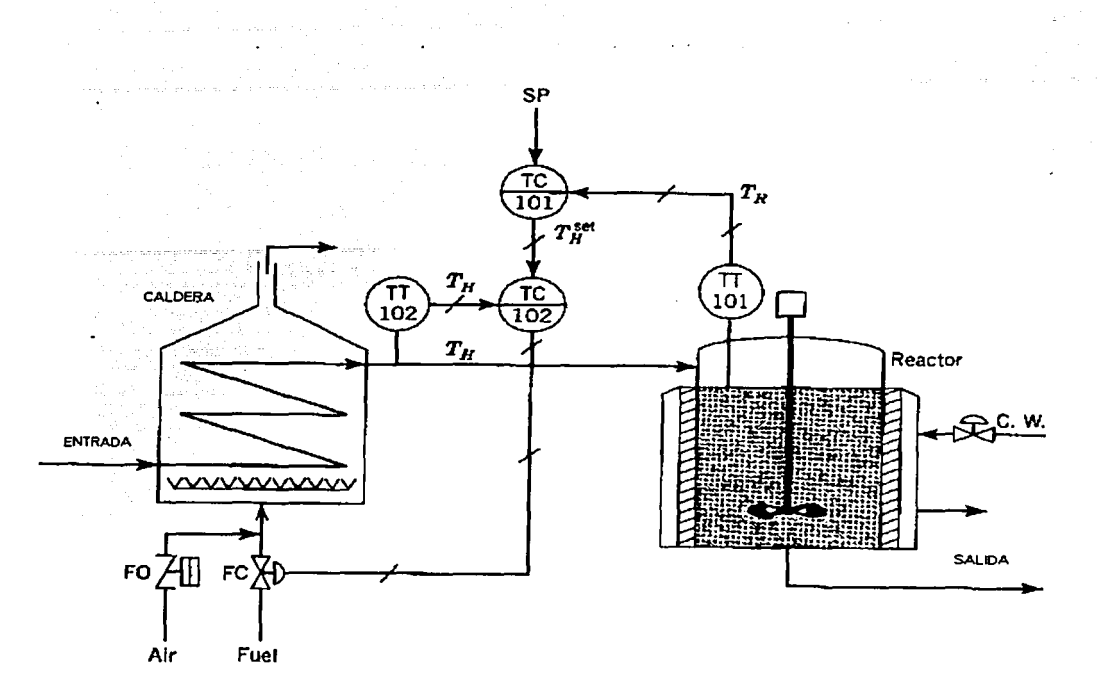

Figura 5.13.

Considerando la figura 5, 13 se construyo el siguiente diagrama de bloques de la figura 5.14 con las funciones principales del VI de control en cascada;

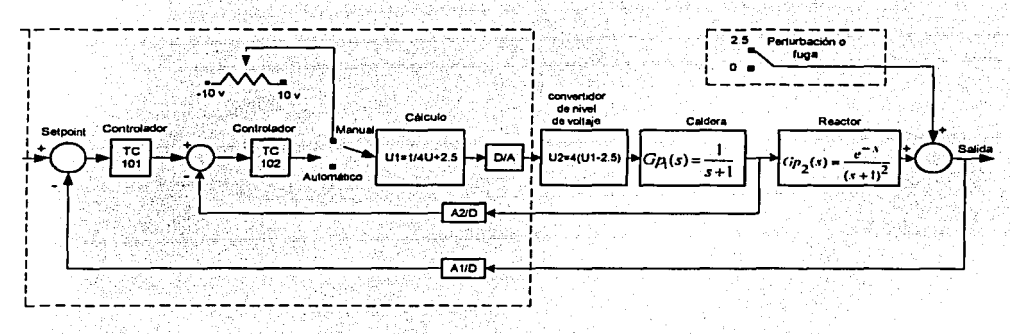

Figura 5.14. Diagrama de bloques de control de temperatura en cascada<br>
TESIS CON<br>
TESIS CON 73

Considerando el diagrama de.bloques de. la figura 5.14.

 $~\cdot \cdot \cdot$ 

- La parte de las zonas punteadas corresponde al VI desarrollado por la computadora.
- La tarieta convertidora de nivel de voltaje se describe en el capítulo 2.2. \_:L-\_:~.'.~:-::~;)\_ :.~~~~:~~;:~~~:~c-=-c\_~=O-.C-~~~.,0 ~;;:\_~-~~:\_,\_-;~~--~; :--~--: .::~-. ~~-- --\_oc-\_ -OCO-~~\_o--c;\_~O~O ~-~'°--0~~-000
- El proceso bajo control en cascada (reactor-caldera) es realizado en el simulador de procesos Feedback PCS327. .~~- .. --<~~:~;~~~~:; \_:-':-~·~·,; . -\ '~·~\_-::\_~~-,";' \~.:.<~-- -·· '-·:; -· - '-·.··-·· *··--·,:;-,* e":-~~:'.-~::'..··,:.'~-~~~:.·:· -· ,. -\ .- - -· -~.-
- D/A es el convertidor digital-analógico cuvo driver es parte del VI. •
- A1/D es un convertidor analógico-digital cuyo driver es parte del VI. •
- A2/D es un convertidor analógico-digital cuyo driver es parte del VI.
- La perturbación corresponde a la válvula HV-103 del VI.

• La aplicación del esquema en cascada, respecto a la sintonización de los controladores se realizo por el método de 1-Iarriot lo cual no requiere el modelo del reactor o la caldera, aunque dichos modelos si se conocen. Esto es debido a que el alcance del trabajo ha sido el desarrollo de los instrumentos virtuales y su aplicación en procesos fisicos, sin incluir el análisis del esquema empleando los modelos dinámicos.

Considerando la figura 5.13 y utilizando el software de labVIEW se realizo el siguiente panel de instrumentación virtual de la figura 5.15.

TESIS CON PALLA DE ORIGEN

### 5.2.1 Panel frontal del control de temperatura en cascada

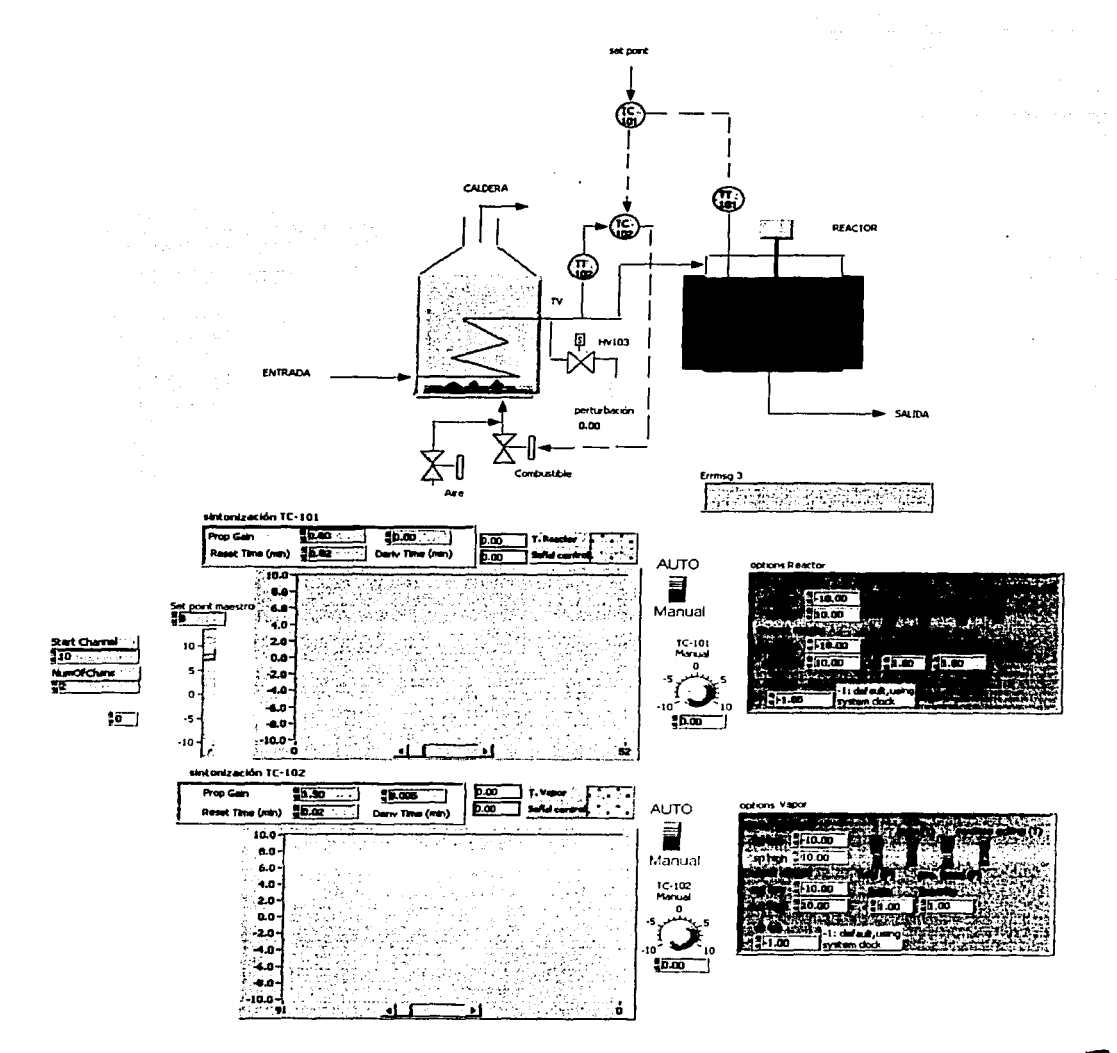

Figura 5.15.

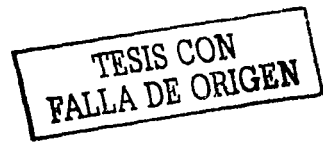

Para operar el VI de la figura 5.15 de control en cascada se deben de tener en cuenta las siguientes indicaciones:

- En el recuadro de config channel seleccionar, channel 10, num chan 2 y Gain code 31े
- Sintonizar TC-101 con Kc= 0.60, Ti=0.02 y Td=0.
- Sintonizar TC-102 con Kc= 1.50, Ti=0.02 v Td=0.
- Los parámetros de opciones del PID del reactor y caldera son los que se indican en los recuadros de la figura 5.15.
- Operar los controladores en automático o manual, pero nunca combinados.
- La perturbación se aplica pulsando sobre la válvula HV-103.
- Al poner en Run el VI, seleccionar en Select Device el bus de dirección en 220H y pulsar ok.
- El botón de stop sirve para paro de emergencia, sin recurrir a la barra de herramientas
- El setpoint del controlador maestro se puede operar en el cursor vertical (slide) junto a la gráfica o directamente en el botón de incremento-decremento.
- El despliegue en tiempo en cada gráfica muestra los resultados, de la temperatura del reactor y la caldera con sus respectivas señales de control.
- En las gráficas la base del tiempo se mide a partir del retraso de 250 ms, mostrado  $\bullet$ en el diagrama de funciones de la figura 5.16 y 52 puntos en las gráficas lo cual representa aproximadamente 13 segundos.

TESIS CON TESIS CON

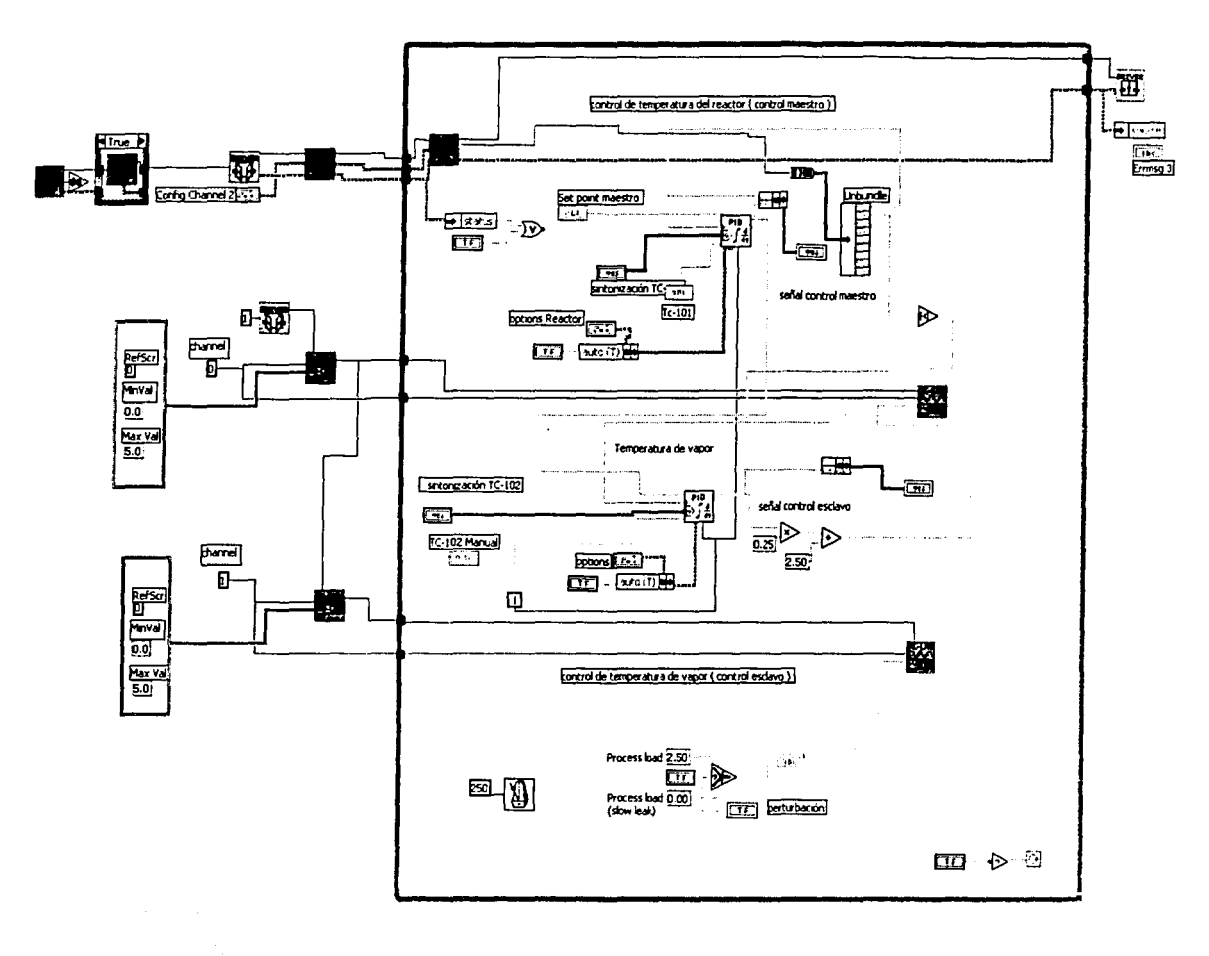

Figura 5.16.

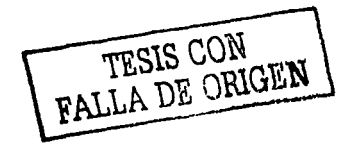

### *5.2.3 Resultados experimentados del control de temperatura en cascada*

La figura 5.17 muestra la gráfica del VI de control en cascada operando en forma automática y sintonizado por el método de Harriot. La gráfica nos muestra como al operar el setpoint la temperatura del reactor, temperatura del vapor y las señales de control toman aproximadamente el mismo valor, comparando las gráficas respecto a la gráfica 5.8 de control de nivel de liquido nos podemos dar cuenta como la estabilización de control en cascada es más rápida.

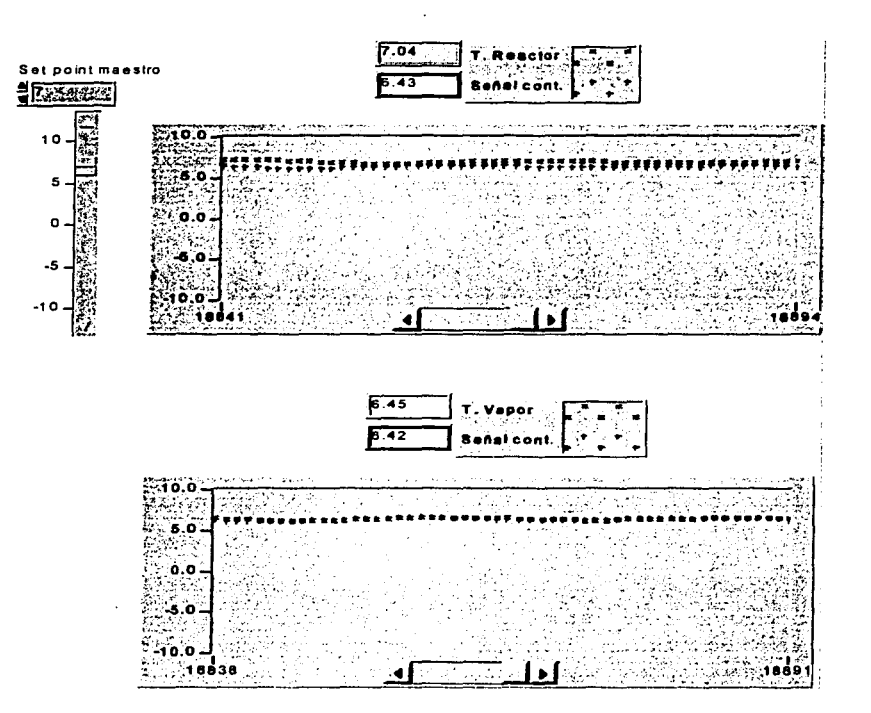

Figura 5.17.

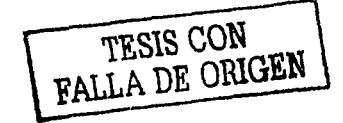

La figura 5.18 muestra la gráfica del VI de control en cascada operando en forma manual. En este caso el control de operación corresponde al botón de la perilla TC-102 y por lo tanto la temperatura del reactor se aproxima al valor del control TC-102; también podemos notar como los valores de la gráfica de la temperatura del reactor se aproximan al del control TC-102. La gráfica nos muestra también como el setpoint se queda sin efecto, por que el VI esta operando de forma manual.

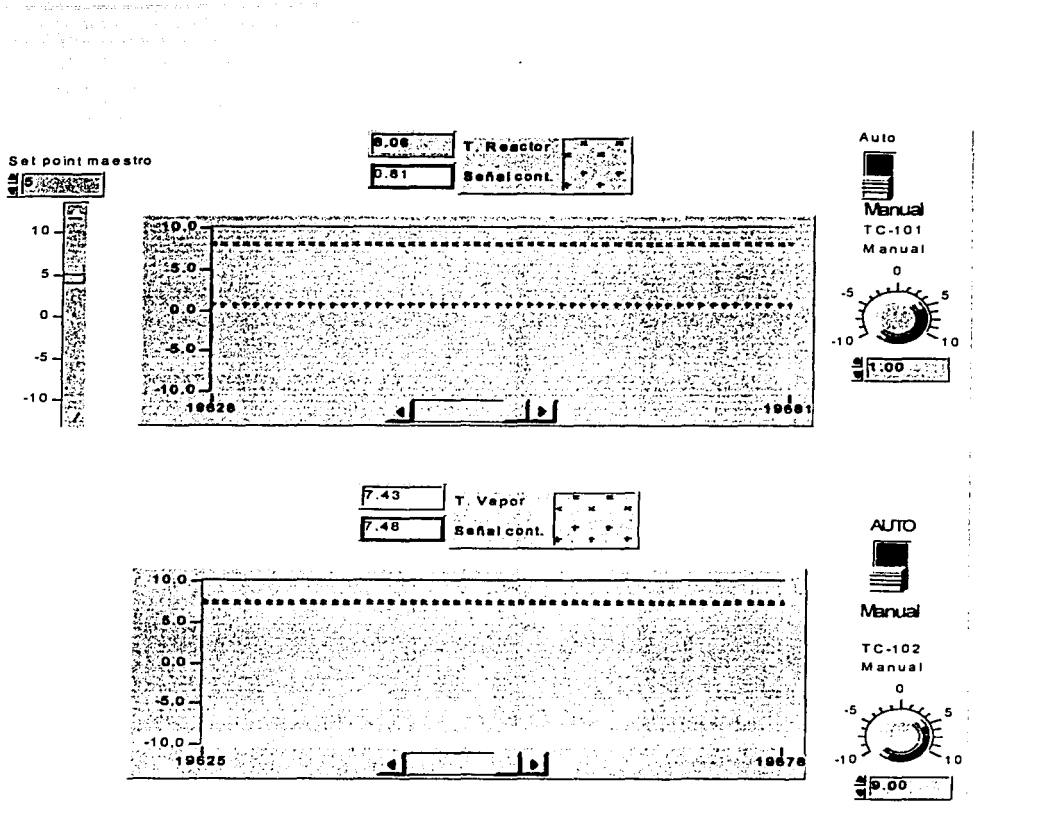

Figura 5.18.

TESIS CON RALLA DE ORIGEN

 $C_F$  .

La figura 5.19 muestra la gráfica del VI de control en cascada operando automáticamente. sintonizado por el método de Harriot y con perturbación activada. En este caso el setpoint toma el control y la temperatura del reactor tiende aproximadamente al mismo valor del setpoint, las señales de control se ven afectadas por la perturbación y los valores en la exposition de temperatura del vapor son aproximadamente el valor de la señal de control maestro.

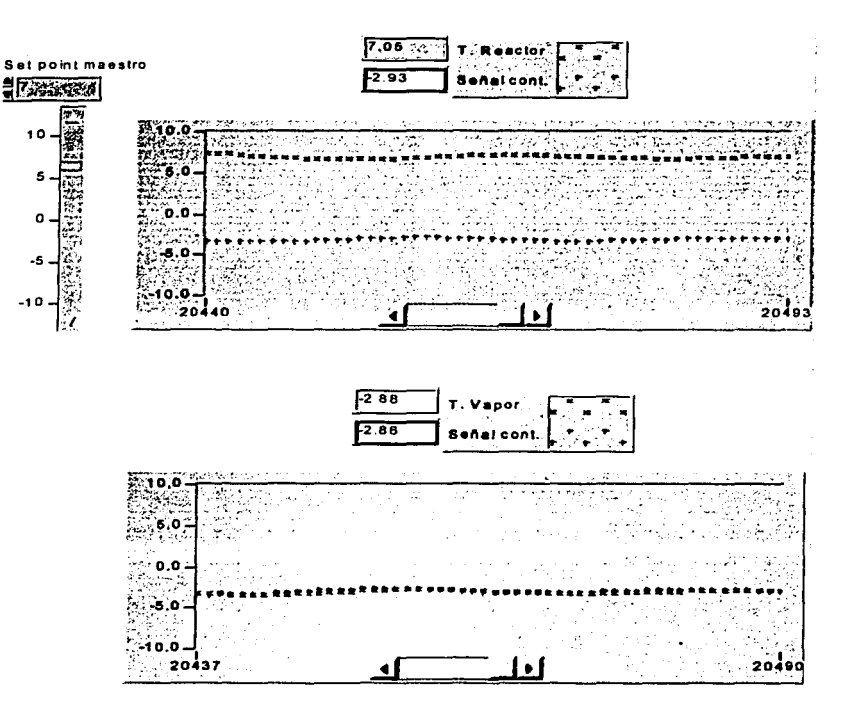

Figura 5.19.

FALLA DE ORIGEN

## **CONCLUSIONES**

المتعاشين والمتحدث والمتعادلين

La realización y construcción de los VI (instrumentos virtuales) por medio del software de LabVIEW, me permitió reafirmar mis conocimientos de Ingeniería de Control, los cuales me sirvieron de apoyo para entender la parte teórica de diseño e implantación de controladores tipo PID.

La realización de los esquemas virtuales por medio del software de LabVIEW, se debe al desplazamiento que ha surgido del control instrumental por el de control computarizado y con la realización del presente trabajo se cumplió con el objetivo de crear estos paquetes de apoyo para los Laboratorios de la División de Ingeniería de Control.

Además me resulto fácil y amigable trabajar con el software de LabVIEW, el cual-nos presenta un sin fin de aplicaciones de instrumentos virtuales, con los diferentes dispositivos con los que cuenta.

El software de LabVIEW mostró gran flexibilidad para ajustarse a múltiples procesos de control moderno, los cuales incluyan controladores tipo PID. Además de que cuenta con un gran número de herramientas para la aplicación de todo tipo de control.

La sintonización de los controladores la tuve que realizar por medio de ensayo y error esto debido que el alcance del trabajo era la realización de los instrumentos virtuales y su aplicación a sistemas físicos reales, los cuales fueron simulados en el Simulador de Control de Procesos Feedback PCS-327, que incluye bloques dinámicos intercambiables, con funciones de transferencia de primer orden conocidas.

En cuanto a los resultados experimentales. comprobamos el comportamiento estable de los sistemas al analizar las gráficas de los instrumentos virtuales correspondientes:

Control de nivel de líquido. En este caso al analizar las gráficas observe como el sistema opera con control de realimentación simple y además al aperarlo de forma automática o manual. siempre el valor del nivel se aproximaba al del control con el cual se estaba trabajando. De la misma forma también observe que al activar la perturbación de la válvula H V-1 02 el sistema se comportaba de manera inestable pero se recuperaba de manera inmediata hasta que el valor del nivel se aproximaba nuevamente al del control.

Control de temperatura en cascada. En este sistema nos dimos cuenta como alcanza más rápido la estabilidad de asentamiento. debido a que es controlado por dos controladores tipo PID los cuales esta conectados es cascada. Observe también que el sistema se debe de operar de fomm automática o manual, pero nunca de forma combinada.

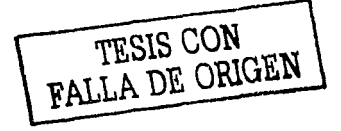

Al operar la perturbación del control de temperatura en cascada por medio de la válvula HV-103 observe que setpoint siempre toma el control y la temperatura del reactor tiende a aproximarse al valor del setpoint, mientras que los valores de la'-gráflca de la temperatura del vapor se aproximan al valor de la señal del control maestro.

Ya para terminar hago mención que el alcance del trabajo no incluyó el análisis matemático de los sistemas de control realizados, por que el propósito fundamental fue realizar y probar los instrumentos virtuales.

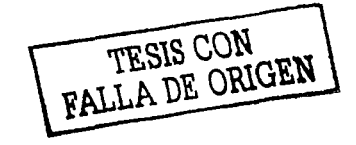

### APENDICE

#### *Sim11/ador de Co11trol de Procesos PCS-327 de Feedback*

El PCS-327 es un simulador analógico con base de amplificadores operacionales  $integrados$ ; incluye diversas interconexiones de variables, y un grupo de funciónes no lineales. El PCS-327 es un elemento suficientemente versátil para permitir un estudio detallado de la respuesta dinámica de una amplia variedad de procesos lineales y no lineales y la aplicación de las diferentes formas de control para mejorar el funcionamiento del sistema.

El PCS-327 posee dos diferentes velocidades de proceso SLOW (!seg) y FAST (lmseg).

#### Descripción funcional del PCS-327

#### Simulador de procesos (PROCESS):

El proceso comprende los siguientes elementos:

- a) Un atraso de tiempo simple  $\left\{\frac{1}{s+1}\right\}$  ( $\tau = 10$  ms en FAST,  $\tau = 1$  s en SLOW).
- b) Dos atrasos de tiempo convertibles en integradores de tiempo  $\{\frac{1}{x}\}$ de acuerdo con la posición de los interruptores ( $\tau$  = 10 ms en FAST,  $\tau$  = 1 s en SLOW).
- c) Un retardo de transporte  $\{e^{-st}\}$  ( $\tau$  = 10 ms).
- d) Un inversor.

Cada uno de los elementos anteriores puede ser insertado u omitido de acuerdo con el cableado realizado. Cada elemento produce una inversión de polaridad pero la polaridad total deseada se puede lograr con el inversor existente. Con estos elementos se puede simular las características de 14 procesos lineales de tipo  $0, 1, y, 2$ .

Se suministran dos elementos sumadores, uno a la entrada de proceso para introducir perturbaciones (como ruido) en el suministro y otro a la salida del proceso para introducir perturbaciones en la carga.

Los bloques representados con líneas punteadas (elemento motor, elemento corrector, elemento de detención y elemento de medición) no representan componentes en el sistema sino que están incluidos para mostrar la posición que ocuparía en un sistema físico.

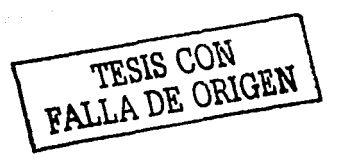

### Controlador:

El controlador comprende los siguientes elementos:

- a) Un potenciómetro de valor deseado (Set Value) de rango + 10  $V$ .
- b) Un comparador.
- c) Un control de acción integral escalada en tiempo.
- d) Un control de acción derivativa escalado en tiempo.
- e) Un control de banda proporcional escalado en %.

El comparador genera la desviación como la diferencia entre la variable controlada y el valor deseado.

La salida del controlador pasa a través de un selector de funciones lineales y no lineales.

#### **Medidores indicadores (Dos medidores):**

Indica el valor deseado (Set Value) y el valor medido o la desviación dependiendo de la posición del interruptor correspondiente. El medidor de desviación da la diferencia:

### **VALOR DESEADO-VALOR MEDIDO**

Observaciones:

Todos los elementos que producen inversión (cambios de polaridad) están claramente marcados, mostrando las polaridades relativas de la entrada y la salida. Los puntos de suma se indican de la siguiente forma:

Para que un punto de suma se comporte como un comparador es suficiente que exista un número impar de inversiones en el lazo (incluyendo la del punto de suma, asegurando así la realimentación negativa).

TESIS CON CENTRALLA DE ORIGEN

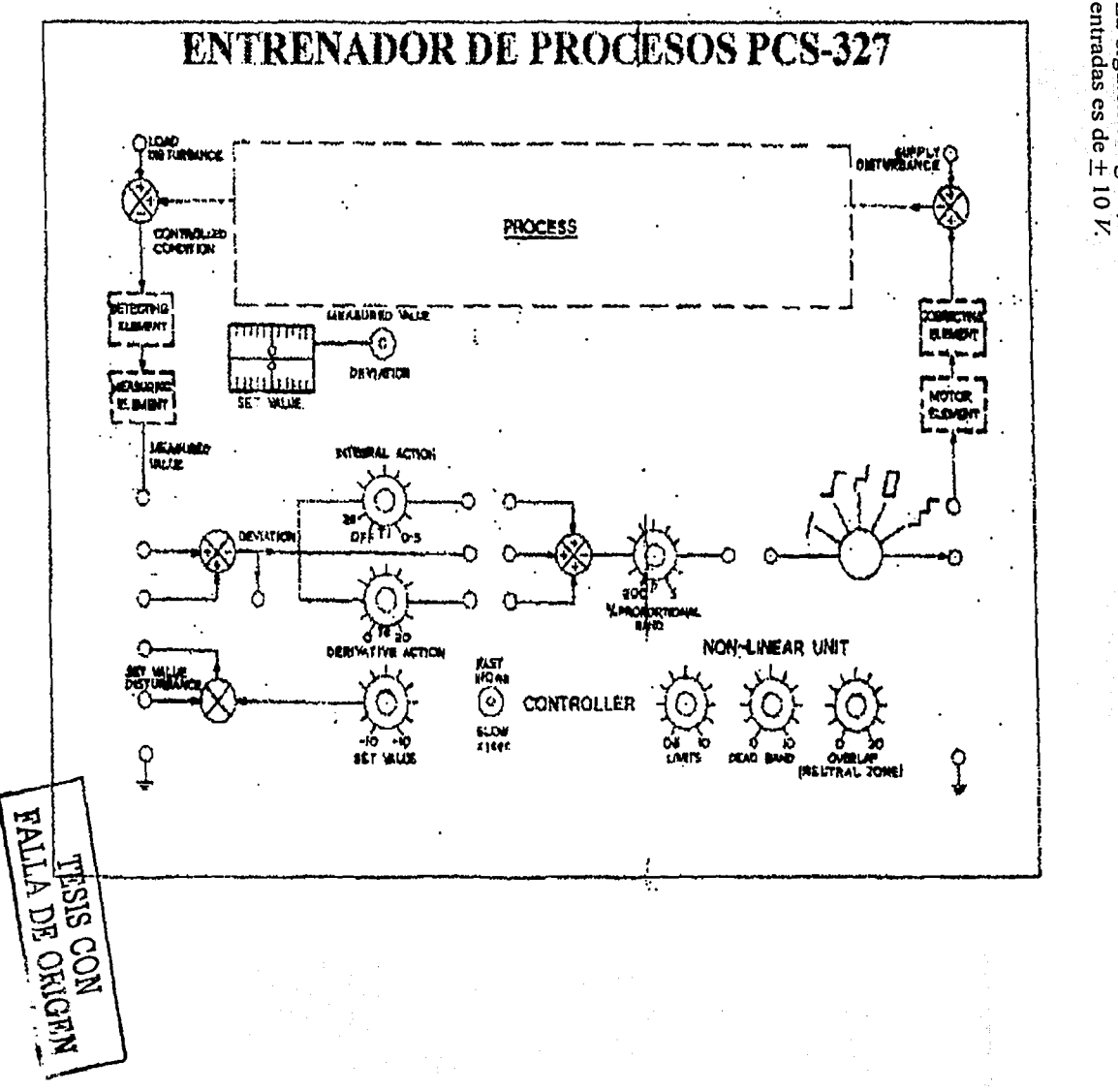

La siguiente figura,<br>entradas es de  $\pm$  10 *i* muestra un esquema del panel del PCS-327. El rango para todas  $1aS$ 

 $\frac{8}{5}$ 

# **BIBLIOGRAFÍA**

Alan V. Oppenheim, Alan S. Willsk. "Señales y Sistemas". Prentice Hall, 1994.

Katsuhico Ogata. "Ingeniería de Control Moderna". rang pangalang kalendary.<br>Kabupatèn Kabupatèn Propinsi Jawa Prentice Hall, 2000. e anto

Shinskey, Francis Grez, "Process-control systems" Application desing adjustment, McGraw-Hill, 1979.

Carlos A. Smith, Armando B. Corripio. "Principles and Practice of Automatic Process Control", 1997

Jens G. Balchen, Kenneth I. Mumme. Process Control-Structures and Applications". Van Nustrand Reinhold. 1988.

National Instruments. "LabVIEW Básico I". Manual del curso. Nacional Instruments, 1993.

Nacional Instruments "LabVIEW Basics II". Course Manual. National Instruments, 2000.

Advantech Corporation. "32-bit LabVIEW Drivers". Users Guides (Windows 95-NT Version). Advantech Corporation. 1998. Advantech Corporation. 1998.

Valentín Reyes H. Cecilia García P.<br>"Control Digital Aplicado a Procesos Físicos". Tesis de Licenciatura (Ingeniero en Computación). Facultad de Ingeniería UNAM. 2001.

FALLA DE OPIGEN

iti<br>Silaske, shekara na mirin 1988